## <sup>"</sup>linkDM

# **LMD-GSM Spartan**

Moduł powiadamiania, zdalnego/automatycznego sterowania i rejestracji zdarzeń LMD-GSM Spartan to **proste**, **stabilne** i **łatwe w konfiguracji** urządzenie obsługujące 250 numerów przydzielanych do 4 grup, służące do informowania 8 pierwszych numerów o zmianie stanu na 5 wejściach cyfrowych za pomocą SMS i CLIP, wykorzystując przemysłowy moduł GSM i inteligentny algorytm automatyzacji wejść i 4 wyjść przekaźnikowych.

- Obsługa 250 użytkowników dla 4 grup konfiguracji urządzenia i zdalnego sterowania wejść / wyjść.
- Wejścia cyfrowe 0-15VDC reagujące oddzielnym komunikatem na przejście do stanu niskiego i wysokiego dla 8 pierwszych numerów, trwające określony czas naruszenia i powrotu z rozdzielczością 50 milisekund.
- Konfiguracja wartości napięcia progów przejścia między stanem niskim i wysokim na każdym wejściu z uwzględnieniem histerezy pomiaru.
- Możliwość sprzętowego narzucenia napięcia na wejściach i konfiguracji styków na wyjściach poprzez zworki (jumper) według schematu.
- Wykrywanie sabotażu obudowy poprzez zwolnienie wbudowanego przełącznika na linii We5, które działa jako regularne (cyfrowe) lub sabotażowe wejście.
- Możliwość ograniczenia liczby komunikatów SMS o zmianie stanu wejść w wybranym czasie.
- Funkcja trybu samolotowego (opcja braku nadawania komunikatów).
- Rozbudowane zdalne sterowanie urządzeniem poprzez komendy SMS.
- Komunikat testowy transmisji przesyłany w określonych odstępach czasu, dla wiadomości SMS opcjonalnie z pełnym raportem o stanie urządzenia.
- Diody LED informujące o statusie działania modułu GSM i nadawanych komunikatów.
- Harmonogram pracy użytkowników grup dla autoryzacji połączeń przychodzących według wybranych dni i godzin.
- Zegar synchronizowany na bieżąco z datą i czasem dostarczanymi przez operatora sieci umożliwia zapis do 500 logów z datą i opisem w pamięci.
- Możliwość autoryzacji poł. przychodzących z obcych numerów jako jedna z grup.
- Zmiana stanu wyjść (przekaźniki) na stałe lub czasowo za pomocą SMS / CLIP, po reakcji na wejściach lub według skonfigurowanego schematu automatyzacji (czasowy i/lub funkcyjny w czasie rzeczywistym) umożliwia inteligentne sterowanie urządzeniem zewnętrznym.
- Możliwość przesyłania nierozpoznanych otrzymanych SMS na wybrany numer.
- Wykrywanie i próby odzyskania utraconej rejestracji u operatora sieci, badanie stabilności sygnału (jamming).

Konfiguracja urządzenia jest dokonywana przez kabel USB mini w środowisku Windows przy użyciu dedykowanego oprogramowania dostępnego do pobrania na stronie producenta.

## **Dane Techniczne LMD-GSM Spartan**

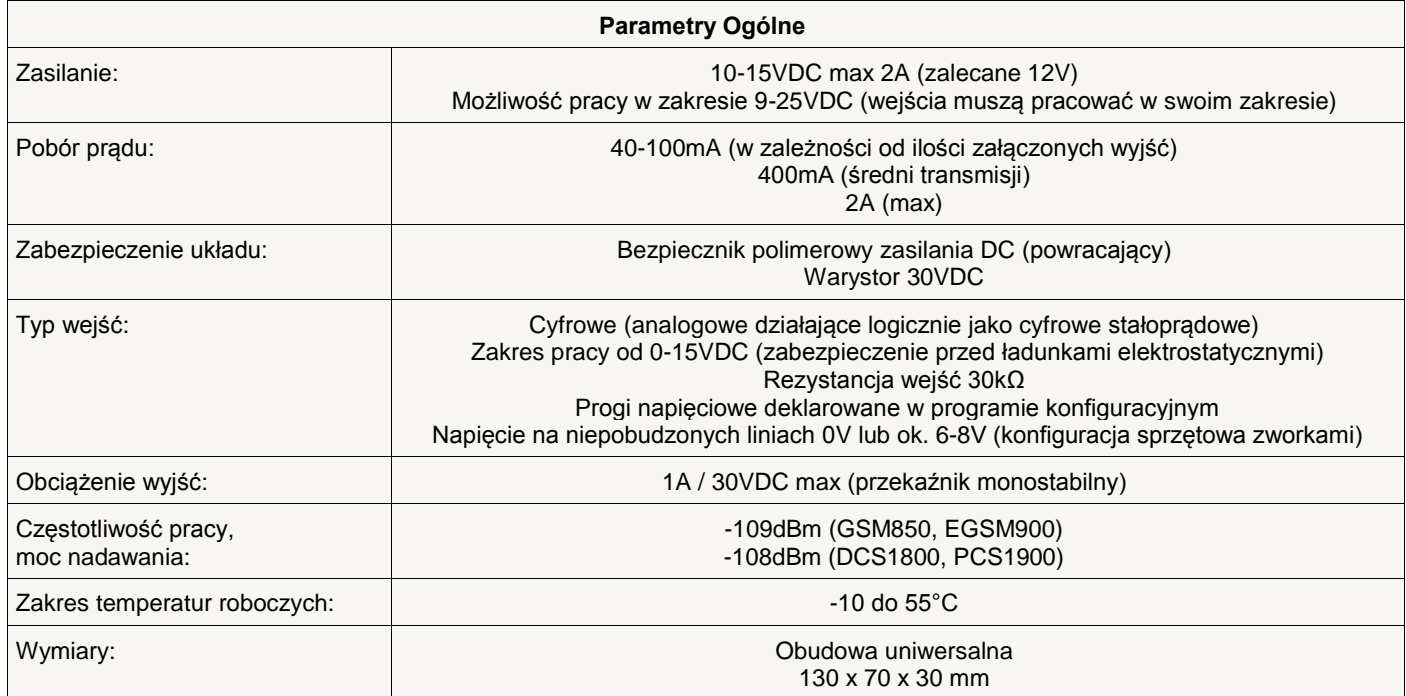

Urządzenie służy do powiadamiania komunikatami SMS / CLIP o zdarzeniach rejestrowanych przez 5 wejść cyfrowych, programowanych jako HIGH lub LOW (naruszenie lub powrót domyślnej polaryzacji).

Wejścia cyfrowe umożliwiają konfigurację wartości progów przejścia między stanem niskim i wysokim (od 0 do 15V) z uwzględnieniem tolerancji (histerezy) pomiaru.

Deklarowanie czasu reakcji osobno dla naruszenia i powrotu polaryzacji każdego wejścia cyfrowego.

Załącza urządzenia zewnętrzne przez zdalnie (SMS / CLIP) i automatycznie sterowane wyjścia przekaźnikowe Wy1-4.

Obsługuje 250 użytkowników przyporządkowanych do 4 grup z możliwością osobnej konfiguracji autoryzacji połączeń przychodzących oraz obsługi zdalnej kontroli SMS dla każdej grupy.

Wysyła komunikaty o zdarzeniach technicznych i alarmowych do pierwszych 8 numerów zapisanych na liście w urządzeniu.

Budowa urządzenia pozwala na odgórne narzucenie napięcia (niskiego lub wysokiego) na niepobudzonych wejściach oraz konfiguracji styków (dla braku zasilania urządzenia) na wyjściach poprzez zworki (jumper) według schematu.

Funkcjonalność badania sabotażu (naruszenia integralności) obudowy w czasie rzeczywistym poprzez wykrywanie zwolnienia stanu przełącznika sabotażowego, podłączonego na stałe do We5, które domyślnie pracuje jako regularne wejście cyfrowe.

Możliwość podłączenia zewnętrznego sygnału do We5 dla badania sabotażu obudowy.

Rejestruje zdarzenia trwale w pamięci przy użyciu zegara synchronizowanego z siecią: zapisuje i umożliwia odczyt do 500 logów.

Automatyzuje działanie wyjść i wejść według konfigurowalnego algorytmu czasowego (3 regulatory według wybranego czasu i dni tygodnia) oraz funkcyjnego (8 profili po 8 argumentów dla 40 elementów), opcjonalnie w czasie rzeczywistym.

Steruje wyjściami bezpośrednio w wyniku reakcji na wejściach w czasie rzeczywistym według zadeklarowanego schematu.

Wysyła komunikat *test transmisji* w ustalonych odstępach czasu lub codziennie o wybranej godzinie (opcjonalnie wysyła wiadomość SMS z pełnym statusem urządzenia).

Funkcje nadzorowania kosztów SMS, rejestracji u operatora sieci oraz stabilności sygnału.

Możliwość tymczasowej blokady wejść przez zdalne sterowanie lub automatyzację.

Możliwość sterowania wyjściami z 250 telefonów przy wykorzystaniu usługi CLIP (osobna konfiguracja zachowania urządzenia dla każdego użytkownika przydzielonego do osobnej grupy po odrzuceniu połączenia przychodzącego).

Możliwość załączania każdego wyjścia na zadeklarowany czas (po upłynięciu wyjście zostanie natychmiast wyłączone) i/lub po podaniu jego zadeklarowanej nazwy.

Połączenia przychodzące z nieznanych numerów mogą być odgórnie autoryzowane jako wybrana grupa.

Działania zdalne i lokalne każdej z grup może być ograniczone czasowo według regulatorów czasowych, pozwalając na wybór zakresu daty i czasu, w których dane funkcjonalności mają być podejmowane.

Intuicyjna obsługa poprzez diody LED, komendy SMS i programowanie przez interfejs.

Możliwość konfiguracji i zdalnego sterowania urządzeniem komendami SMS (20 komend).

Obsługa kodów USSD do kontroli stanu konta oraz usług na karcie SIM.

Funkcja trybu samolotowego umożliwia zdalne lub lokalne zablokowanie nadawania komunikatów.

Możliwość ręcznej geolokalizacji urządzenia na podstawie zdalnego komunikatu podającego dane o komórkach GSM,

z którymi moduł nawiązuje komunikację po sieci.

Ciągłe badanie wszystkich aspektów funkcjonowania modułu GSM i efektywne rozwiązywanie ewentualnych problemów gwarantuje stabilne i płynne działanie urządzenia.

Międzynarodowe oprogramowanie pozwala urządzeniu na pracę i komunikację w języku polskim oraz angielskim.

Instalacja ze względów bezpieczeństwa powinna być wykonywana przez wykwalifikowanych specjalistów.

Zapoznanie się z instrukcją zapewni prawidłową i bezpieczną eksploatację urządzenia.

Nie należy włączać zasilania bez podłączonej anteny zewnętrznej oraz wykonywać innych czynności montażowych, gdy urządzenie nie pracuje.

Należy chronić elektronikę przed wyładowaniami elektrostatycznymi.

Urządzenie należy montować w metalowej obudowie w celu spełnienia wymagań Unii Europejskiej w zakresie LVD i EMC. Dotyczą one przestrzegania zasad zasilania, zabudowy i ekranowania, ponieważ urządzenie jest źródłem fal elektromagnetycznych i w specyficznych konfiguracjach może zakłócać inne urządzenia radiowe.

## **Poglądowy opis rozmieszczenia elementów i złącz**

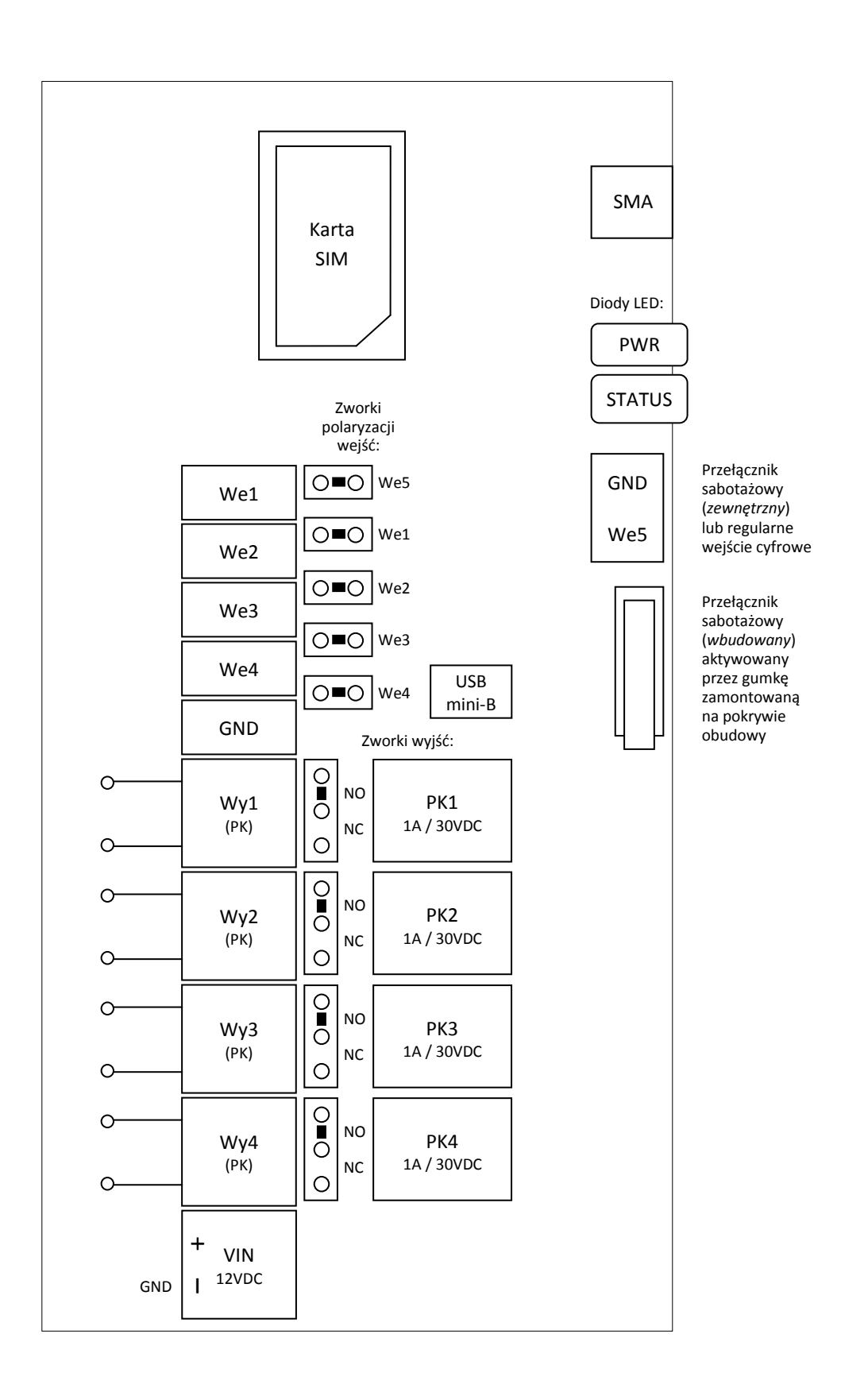

## **Zworki wejść i wyjść**

Konfiguracja fizyczna położenia zworek (*jumper*) pozwala na sprzętowe wymuszenie napięcia na niepobudzonych wejściach cyfrowych oraz przepływu prądu na stykach przekaźników w obwodach wyjść.

Obecność zworki na wejściu cyfrowym polaryzuje je przez rezystor 10kΩ, pozwalając na uzyskanie napięcia z zakresu 6-8V. Możliwość sprzętowego załączenia zewnętrznego rezystora *R* z zakresu 1-50kΩ pamiętając, aby napięcie na wejściu nie przekroczyło 15VDC.

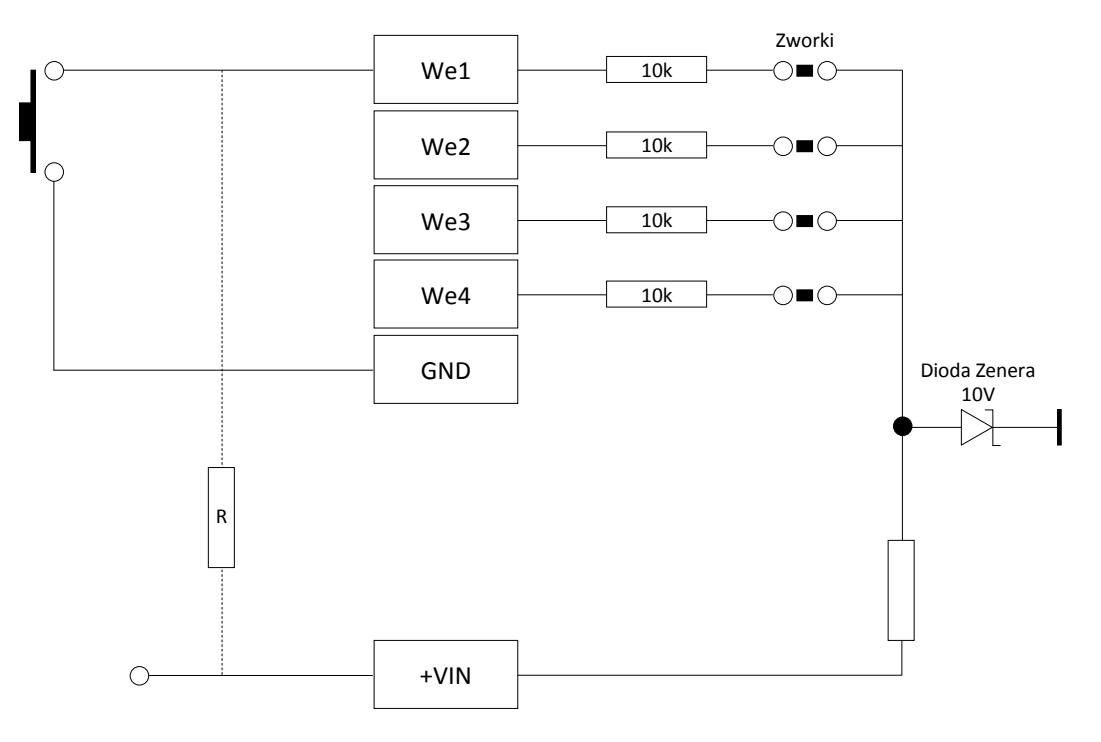

W przypadku We5, jeśli ma pracować jako wejście sabotażowe, koniecznie należy umieścić zworkę na wejściu. W przeciwnym przypadku urządzenie nie będzie poprawnie wykrywało sabotażu, który jest wykrywany poprzez stan niski (zwarcie) podczas analizy przełącznika sabotażowego (wbudowanego lub zewnętrznego). Dla regularnej pracy zworka wymusza napięcie.

Jeśli We5 wykrywa sabotaż poprzez analizę zewnętrznego przełącznika sabotażowego lub pracuje jako regularne wejście, należy usunąć gumkę aktywacji wbudowanego przełącznika z pokrywy obudowy – jej obecność dla zamkniętej obudowy (czyli aktywacja wbudowanego przełącznika) będzie zwierała sygnał na We5 do masy i w efekcie niwelować analizę stanu.

Położenie zworki na stykach przekaźnika w obwodzie wyjścia decyduje, czy dla wyłączonego urządzenia obwód prądu wyjścia jest zamknięty (prąd płynie) czy otwarty.

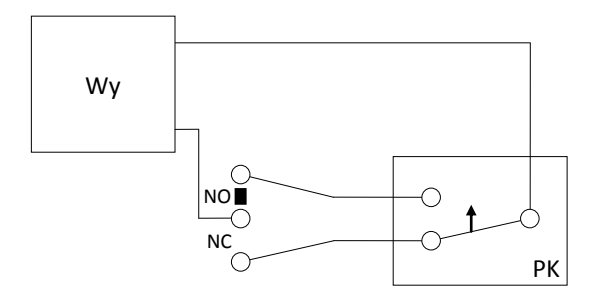

Zworka na NO powoduje, że dla wyłączonego urządzenia obwód jest otwarty (prąd nie płynie). Zworka na NC – dla wyłączonego urządzenia prąd płynie przez obwód zamknięty. W przypadku braku zworki wyjście nie będzie funkcjonować.

Dla poprawnego sterowania i raportowania stanu wyjścia (czy jest załączone, czyli czy prąd przez nie płynie) przez włączone urządzenie należy poprawnie skonfigurować fizyczne położenie zworki na stykach w programie konfiguracyjnym – w przeciwnym razie urządzenie może sterować wyjściami w niepożądany sposób.

## **Gwarancja**

Producent nie odpowiada za poprawne działanie infrastruktury sieci GSM u operatorów wykorzystywanych do powiadomień o alarmach SMS i CLIP.

Producent nie ponosi odpowiedzialności za niepożądane funkcjonowanie urządzenia spowodowane krótkowzroczną i nieprzemyślaną konfiguracją automatyzacji załączania i wyłączania poszczególnych wyjść przekaźnikowych lub blokady wejść.

Producent jest przekonany, że urządzenie będzie funkcjonowało poprawnie przez wiele lat. Jeżeli jednak w ciągu dwóch lat od daty wydania wystąpią usterki w jego działaniu, zostaną one bezpłatnie usunięte. W tym celu należy dostarczyć urządzenie do punktu sprzedaży bądź producenta na koszt reklamującego.

Gwarancja obejmuje zasięgiem terytorium Polski i trwa 24 miesiące od daty wydania towaru.

Gwarancja nie obejmuje: uszkodzeń mechanicznych, termicznych oraz zalania. Urządzenie powinno być chronione przed wpływami atmosferycznymi, w szczególności przed deszczem i nasłonecznieniem.

Odpowiedzialność producenta jest ograniczona do wysokości kwoty wartości urządzenia.

Gwarancja na sprzedany towar nie wyłącza, nie ogranicza, ani nie zawiesza uprawnień kupującego wynikających z niezgodności towaru z umową.

## **Dokumentacja**

Producent nie ponosi odpowiedzialności za błędy powstałe w czasie druku i ewentualne błędy w treści dokumentacji technicznej.

Jednocześnie producent pragnie zaznaczyć, że dołoży wszelkich starań w kierunku zachowania wysokiej jakości sprzętu, oprogramowania i dokumentacji.

Informacje o nowościach i zmianach będą zawsze dostępne na stronie internetowej producenta.

**Wersja dokumentacji**: 1.1 *(wrzesień 2016)*

## **Oprogramowanie**

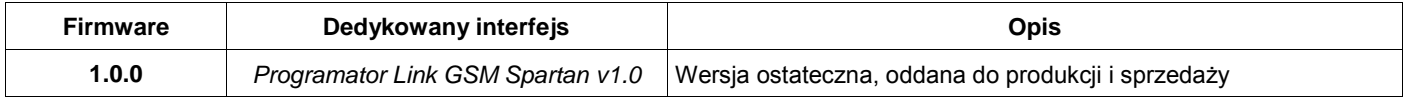

## **Producent**

**LinkDM** tel. +48 695 687 225 [kontakt@linkdm.pl](mailto:kontakt@linkdm.pl) [http://www.linkdm.pl](http://www.linkdm.pl/)

## **Oznakowanie WEEE**

**Zużytego sprzętu elektrycznego i elektronicznego nie wolno wyrzucać razem ze zwykłymi domowymi odpadami. Według dyrektywy WEEE obowiązującej w Unii Europejskiej dla zużytego sprzętu elektrycznego i elektronicznego należy stosować oddzielne sposoby utylizacji.**

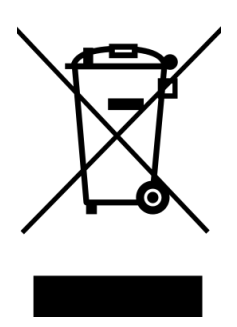

*W Polsce zgodnie z przepisami ustawy o zużytym sprzęcie elektrycznym i elektronicznym zabronione jest umieszczanie łącznie z innymi odpadami zużytego sprzętu oznakowanego symbolem przekreślonego kosza. Użytkownik, który zamierza się pozbyć tego produktu, jest obowiązany do oddania sprzętu elektrycznego i elektronicznego do punktu zbierania zużytego sprzętu. Punkty zbierania prowadzone są m. in. przez sprzedawców hurtowych i detalicznych tego sprzętu oraz gminne jednostki organizacyjne prowadzące działalność w zakresie odbierania odpadów. Prawidłowa realizacja tych obowiązków ma znaczenie zwłaszcza w przypadku, gdy w zużytym sprzęcie znajdują się składniki niebezpieczne, które mają negatywny wpływ na środowisko i zdrowie ludzi.*

## **Spis treści**

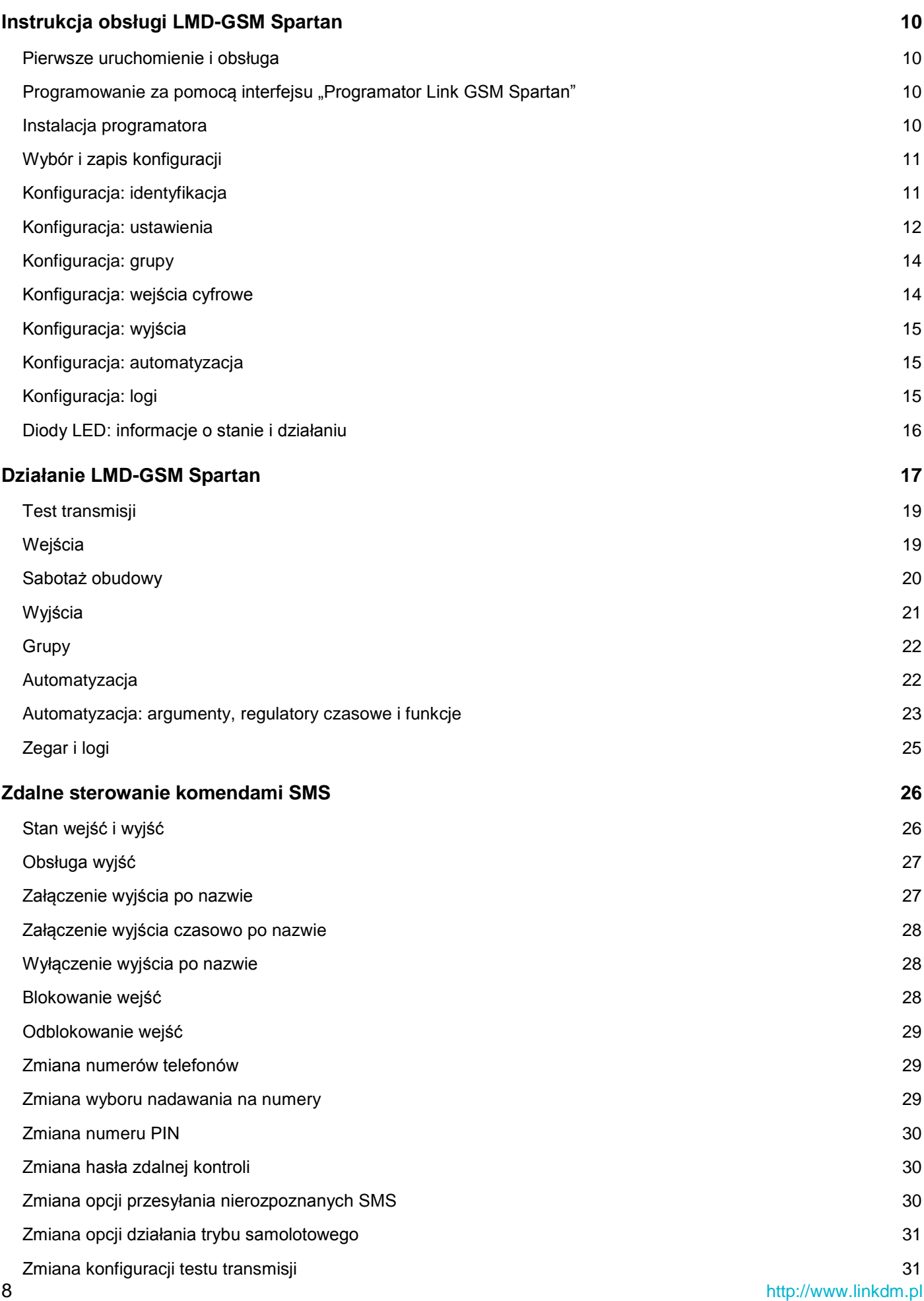

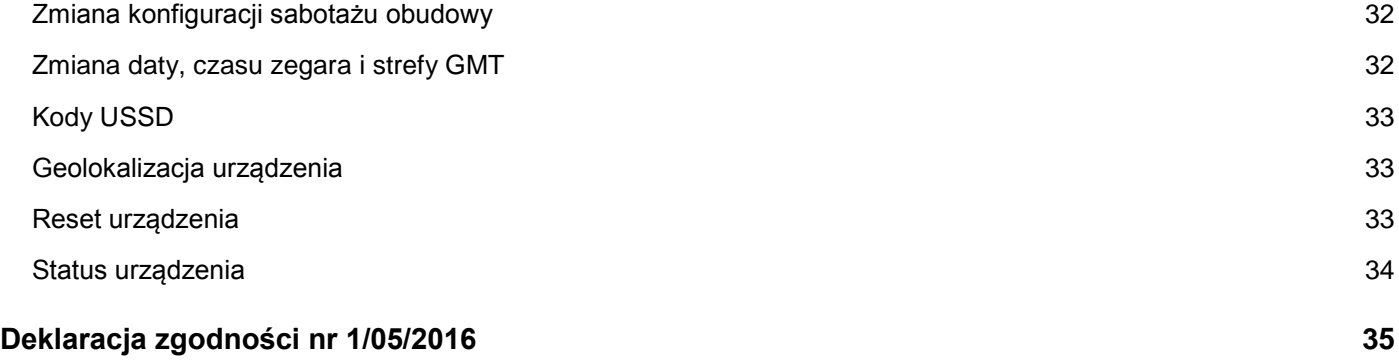

## <span id="page-9-0"></span>**Instrukcja obsługi LMD-GSM Spartan**

#### <span id="page-9-1"></span>Pierwsze uruchomienie i obsługa

- 1. Należy sprawdzić, czy karta SIM jest usunięta. Jeśli nie, powinno się usunąć ją z urządzenia. *UWAGA: pozostawienie karty z ustawionym numerem PIN może spowodować jej zablokowanie. Fabrycznie nową kartę SIM należy skonfigurować w telefonie komórkowym, wyłączając zbędne funkcje, komunikaty, pocztę głosową oraz podając poprawny numer centrum SMS.*
- 2. Dokonać podłączenia wejść i wyjść urządzenia.
- 3. Podłączyć zasilanie prądem stałym z zakresu 10-15VDC (zalecane 12V).
	- Dopuszcza się zasilanie o szerszym zakresie 9-25VDC pod warunkiem zachowania maksymalnych napięć zewnętrznych doprowadzonych do wejść urządzenia (*standardowy zakres pracy wejść 0-15VDC*).
- 4. Odczekać około 20 sekund na uruchomienie urządzenia. Gotowość działania będzie sygnalizowana mruganiem diody *STATUS*, oznaczające wykrycie braku karty SIM (braku rejestracji sieci u operatora). *UWAGA: awaryjna komunikacja (tylko odczyt i zapis danych) jest również możliwa przez ok. 5 sekund po włączeniu zasilania.*
- 5. Podłączyć urządzenie do komputera i zaprogramować.
- 6. Po zakończeniu programowania należy odłączyć zasilanie, umieścić w urządzeniu kartę SIM i ponownie podłączyć zasilanie do urządzenia.

#### <span id="page-9-2"></span>Programowanie za pomocą interfejsu "Programator Link GSM Spartan"

Do prawidłowego działania aplikacji "Programator Link GSM Spartan" potrzebny jest komputer PC z systemem operacyjnym **Microsoft Windows** (architektura x86 lub x64) z zainstalowanym **Microsoft .NET Framework 4.0**. Komputer musi posiadać port USB. Do programowania urządzenia potrzebny jest kabel, który połączy port USB komputera z urządzeniem przez port **USB mini-B**. Oprogramowanie działa prawidłowo na następujących systemach operacyjnych:

Windows: XP, Server 2003, Vista, Server 2008, 7, 8, 10

Platformę Microsoft .NET Framework 4.0 można pobrać przez Windows Update lub:

<http://www.microsoft.com/pl-pl/download/details.aspx?id=17851>

<span id="page-9-3"></span>Programator można uruchomić w dwóch językach: polskim i angielskim. Programowanie odgórnie ustawia język na urządzeniu, który będzie używany w komunikacji.

#### Instalacja programatora

Należy pobrać aplikację *[Programator Link GSM Spartan](http://www.linkdm.pl/index.php?show=pliki)* ze strony producenta, rozpakować zawartość i uruchomić plik instalacyjny "setup.exe".

Kabel USB komunikuje się z urządzeniem poprzez szeregową transmisją danych i może wymagać ewentualnej instalacji sterowników, które są również dostępne na stronie producenta:

[http://www.wch.cn/download/CH341SER\\_ZIP.html](http://www.wch.cn/download/CH341SER_ZIP.html)

### <span id="page-10-0"></span>Wybór i zapis konfiguracji

W celu zaprogramowania urządzenia, należy wykonać następujące czynności:

- 1. Podłączyć wtyczkę kabla programującego do wolnego portu USB w komputerze.
- 2. Uruchomić aplikację "Programator Link GSM Spartan".
- 3. Podłączyć zasilanie i odczekać 20 sekund na uruchomienie i inicjalizację urządzenia.
- 4. Podłączyć wtyczkę kabla programującego do gniazda USB mini-B w urządzeniu.
- 5. W oknie programu do konfiguracji należy dokonać wyboru portu COM do COM<sub>15</sub> Wykryj komunikacji z urządzeniem. Pole wyboru portu wyświetla listę dostępnych **COM** portów COM. Test połączenia można wykonać klikając pomarańczowy pasek pod polem wyboru portu. Czerwony kolor paska oznacza brak połączenia, zielony – nawiązanie połączenia z urządzeniem. W celu autodetekcji portu COM, należy kliknąć na przycisk "Wykryj COM". Program samoczynnie sprawdzi obecność urządzenia na każdym porcie i powiadomi użytkownika o jego wykryciu.
- 6. Należy wypełnić odpowiednie pola danymi lub dokonać wyboru według potrzeb użytkownika (nie można używać polskich znaków diakrytycznych).
	- Obsługa programu jest intuicyjna, po najechaniu wskaźnikiem myszy na wybrane pole można wyświetlić podpowiedź.
- 7. Każda funkcjonalność niezaprogramowanego urządzenia jest domyślnie wyłączona. Żadne niepożądane działanie nie będzie miało miejsca, dopóki nie zostanie ono włączone i odpowiednio skonfigurowane przez użytkownika.
- 8. Po wybraniu odpowiednich ustawień pól interfejsu należy kliknąć przycisk "Wyślij". Na pasku statusu interfejsu podawane są komunikaty o przebiegu zapisu i resetu urządzenia z nowymi ustawieniami. Możliwe są również <zapis/odczyt> <do/z pliku> i <kasowanie> pamięci.

Programowanie jest możliwe w dowolnym momencie po zakończeniu procedury inicjalizacji (ok. 20 sekund po uruchomieniu lub zmianie ustawień – pomyślne zakończenie procedury nadpisywanie pamięci urządzenia powoduje jego reset), gdy urządzenie nie nawiązuje transmisji przez moduł GSM.

### <span id="page-10-1"></span>Konfiguracja: identyfikacja

- Urządzenie obsługuje do 250 numerów telefonów jednocześnie. Każdy numer należy koniecznie podać w formacie międzynarodowym np. +48600100200 *UWAGA: podanie numeru nie w formacie międzynarodowym może powodować nieprzewidziane komplikacje nadawania komunikatów i obsługi połączeń przychodzących. UWAGA: urządzenie obsługuje nadawanie komunikatów tylko dla pierwszych 8 numerów (T1-T8) na liście. UWAGA: numery telefonów nie powinny być powielane na liście. Analiza i autoryzacja numerów telefonów przewiduje tylko i wyłącznie jedno wystąpienie danego numeru.*
- Każdy numer można przypisać do jednej z 4 indywidualnie konfigurowanej grupy.
- Narzędzia edycji listy numerów mają na celu ułatwienie użytkownikowi uzupełnianie listy numerów.
	- Szukaj telefon: programator szuka pierwszego wystąpienia wpisanego numeru na liście i zaznacza odpowiednie pole z numerem na liście. Należy podać dokładny numer – brak szukania podobieństwa.
	- Ustaw grupy według T1: do wszystkich pól, które mają wpisaną wartość w kolumnie numeru, zostanie ustawiona grupa o wartości takiej, jaka jest ustawiona dla numeru T1.
	- Wyczyść listę numerów: numery oraz grupy wszystkich pól zostają wyczyszczone do domyślnego stanu.
	- Eksportuj listę numerów: naciśnięcie przycisku powoduje eksport tabeli numerów telefonów do pliku w formacie Microsoft Excel Open XML Format Spreadsheet (XLSX).
- Pola identyfikacyjne w żółtym kolorze są wypełniane informacjami o urządzeniu po sprawdzeniu statusu.

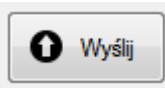

#### <span id="page-11-0"></span>Konfiguracja: ustawienia

- Limit SMS: maksymalna liczba komunikatów SMS wysyłanych przez urządzenie w wyniku reakcji na wejściach w ciągu 12 godzin (0-1000). Limit nie dotyczy komunikatów SMS nadawanych w wyniku zdarzeń, transmisji testowej oraz zdalnej kontroli. Po przekroczeniu limitu urządzenie nie będzie nadawało SMS z wejść aż do czasu wyzerowania licznika. Zerowanie licznika ma miejsce co 12 godzin od inicjalizacji urządzenia. *UWAGA: wartość 0 powoduje, że komunikaty SMS z wejść będą nielimitowane, a licznik nie będzie zerowany.*
- Czas wysyłania SMS: maksymalny czas oczekiwania na potwierdzenie wysłania przez moduł GSM wiadomości SMS na dany numer telefonu, zanim urządzenie uzna próbę nadawania za nieudaną (10-60 sekund).
- Ilość prób wysyłania SMS: ilość prób wysyłania komunikatu SMS na numer telefonu, zanim urządzenie porzuci próby wysyłania wiadomości na dany numer użytkownika (1-12).
- Czas dzwonienia: nadawania komunikatu CLIP z wejść i testu transmisji liczony od momentu wybrania numer telefonu (5-60 sekund). *UWAGA: moduł GSM zazwyczaj wybiera numer przynajmniej przez 5 sekund.*
- Odstęp między dzwonieniami: odstęp czasu między komunikatami CLIP na numer telefonu (0-250 sekund). *UWAGA: wartość 0 jest równoznaczna z brakiem odstępu. UWAGA: nie dotyczy komunikatów CLIP o sabotażu obudowy – są nadawane natychmiast, bez odstępu.*
- Liczba dzwonień: ilość powtórzeń nadawania komunikatu CLIP pod rząd na numer telefonu (1-10)
- PIN: numer PIN dla karty SIM. Dla braku PIN należy pozostawić puste pole *(zalecane rozwiązanie)*, w przeciwnym razie uzupełnić je 4 cyfrowym kodem.
- Hasło zdalnej kontroli SMS: 5 znakowe hasło (dozwolone cyfry i litery) do zdalnego zarządzania urządzeniem poprzez komendy SMS. Pozostawienie pustego pola oznacza wyłączenie możliwości zdalnej kontroli SMS.
- Strefa GMT: wybór strefy czasowej GMT (od GMT-11 do GMT+12). Czas pobierany od operatora sieci jest aktywnie manipulowany na podstawie zaprogramowanej strefy czasowej. *UWAGA: możliwość automatycznej obsługi czasu letniego (patrz opcje).*
- Działanie testu transmisji: konfiguracja działania transmisji testowej.
- Komunikat testu transmisji: treść komunikatu SMS (do 30 znaków).
- SMS o statusie zamiast komunikatu: zaznaczenie opcji powoduje wysyłanie komunikatu SMS o statusie urządzenia w ramach testu transmisji zamiast regularnej wiadomości o zapisanej treści.
- Wysyłanie testu transmisji: wybór czasu wywołania zdarzenia testu transmisji.
	- Okresowo co ile godzin: wybór co ile godzin (1-240 godzin) ma być wysyłany test transmisji.
	- Codziennie o której godzinie: wybór o której godzinie (00:00 23:59) ma być wysyłany test transmisji. *UWAGA: Codziennie począwszy od następnego dnia po inicjalizacji urządzenia.*
- Działanie sabotażu obudowy: konfiguracja działania badania sabotażu obudowy. Badanie sabotażu przeznaczone dla urządzeń sprzedawanych w obudowie i posiadających przełącznik sabotażowy (wbudowany) podłączony na stałe do We5. Włączenie badania narzuca odgórną logikę wykrywania zwolnienia stanu przełącznika sabotażowego na We5, które bez przełącznika sabotażowego pracuje jako w pełni konfigurowalne regularne wejście cyfrowe.

*UWAGA: przełącznik sabotażowy może być zewnętrzny na We5, więcej w rozdziale "Sabotaż obudowy".*

- Komunikat sabotażu: treść komunikatu SMS dla zwolnionego stanu (otwarta obudowa) przełącznika sabotażowego (do 30 znaków).
- Wysyłanie sabotażu: wybór po jakim czasie będzie nadawany komunikat sabotażu obudowy (0-250 milisekund).
	- Komunikat jest wysyłany natychmiast po ustaleniu zwolnienia stanu przełącznika sabotażowego, który utrzymuję się stabilnie przez wybrany czas podany w milisekundach. Kolejne komunikaty są wysyłane po wcześniejszym końcu sabotażu, co następuje natychmiast po ustaleniu aktywności przełącznika.
	- Możliwość ograniczenia czasowego kolejnych komunikatów o utrzymującym się sabotażu (patrz opcje).
- Wartość 0 jest równoznaczna z rezygnacją nadawania komunikatów w przypadku wykrycia sabotażu obudowy – możliwość wykorzystywania ewentualnego sabotażu tylko i wyłącznie przez automatyzację funkcjami logicznymi.
- Blokowanie odczytu danych urządzenia: zaznaczenie opcji powoduje trwałą blokadę odczytu danych zapisanych w pamięci urządzenia (do czasu zapisania nowych danych bez włączonej blokady).
- Włącz tryb samolotowy brak nadawania komunikatów: zaznaczenie opcji powoduje blokadę nadawania komunikatów generowanych do użytkowników, wiadomości są natychmiast usuwane z buforów. *UWAGA: zaznaczenie opcji nie ma wpływu na obsługę zdalnej kontroli SMS oraz obsługi połączeń przychodzących. Dotyczy komunikatów z wejść oraz zdarzeń, generowanych samoczynnie przez urządzenie. Moduł GSM pozostaje włączony podczas aktywnego trybu samolotowego, komunikacja z operatorem sieci jest nadal aktywna.*
- Zdalna kontrola SMS tylko dla wybranych grup: opcja ograniczająca możliwość zdalnej kontroli SMS tylko dla grup, których konfiguracja zezwala na jej obsługę dla użytkowników przydzielonych do danej grupy. Jeżeli numer, z którego nadano SMS zdalnej kontroli, nie jest zapisany do grupy, która ma autoryzację do zdalnej kontroli SMS, zostanie zignorowany nawet w przypadku podania prawidłowego hasła. *UWAGA: zaznaczenie opcji ma wpływ tylko po wpisaniu 5 znakowego hasła zdalnej kontroli SMS.*
- Przesyłaj nierozpoznane SMS na numer T1 (jednostronna bramka SMS): zaznaczenie opcji powoduje przesyłanie wszystkich nierozpoznanych wiadomości SMS na 1. numer zapisany w pamięci urządzenia (T1). Dotyczy również wiadomości zdalnej kontroli SMS, które nie uległy pomyślnej walidacji przez urządzenie. *UWAGA: zaznaczenie opcji ma wpływ tylko po obecności 1. numeru na liście. Wiadomości SMS są ograniczone do 160 znaków, więc przesłana dalej wiadomość może zostać na końcu obcięta.*
- SMS o statusie potwierdzający zdalną kontrolę SMS: zaznaczenie opcji powoduje wysyłanie komunikatu SMS o statusie, potwierdzającego pomyślną zmianę konfiguracji działania urządzenia poprzez zdalną kontrolę SMS na numer, z którego zostało wysłane polecenie. W przeciwnym razie (podanie błędnego hasła, niewłaściwych parametrów itp.) urządzenie nie powiadamia o pomyślnej rekonfiguracji. Nie dotyczy poleceń zdalnej kontroli informujących o stanie działania poszczególnych modułów.

*UWAGA: zaznaczenie opcji ma wpływ tylko po wpisaniu 5 znakowego hasła zdalnej kontroli SMS.*

- Nieautoryzowane połączenia przychodzące Grupa 4: zaznaczenie opcji powoduje autoryzację połączeń przychodzących z nieznanych numerów (niezapisanych na liście) jako użytkownika grupy 4. *UWAGA: nie dotyczy zdalnej kontroli SMS.*
- Alarmowanie o sabotażu ograniczone czasowo: opcja ograniczająca wysyłanie komunikatów SMS i CLIP sabotażu obudowy do jednego na godzinę w przypadku włączenia funkcjonalności badania stanu przełącznika sabotażowego na We5. Domyślnie komunikaty są buforowane i wysyłane co każdorazowe wykrycie sabotażu. *UWAGA: producent zaleca zaznaczenie ze względu na płynność działania urządzenia i ewentualne koszta transmisji, jeśli sabotaż obudowy ma być badany. UWAGA: więcej o przydatności tej opcji w rozdziale "Sabotaż obudowy".*
- Odnawiaj połączenie GSM co 48 godzin: zaznaczenie opcji powoduje odnawianie połączenia GSM co 48 godzin (wyłączenie i ponowne włączenie) u operatora sieci w celu odświeżenia transmisji oraz zapewnienia wysokiego poziomu sygnału.
- Automatyzacja w czasie rzeczywistym: zaznaczenie opcji powoduje, że automatyzacja wejść i wyjść będzie przebiegać w czasie rzeczywistym działania urządzenia od momentu inicjalizacji (jednocześnie z badaniem stanu wejść).
- Dostosuj zegar do zmiany czasu na letni: zaznaczenie opcji powoduje automatyczne manipulowanie czasu zegara do czasu letniego (+1 do zaprogramowanej strefy czasowej) według CEST. *UWAGA: w przypadku zaznaczenia opcji, strefa GMT powinna być ustawiona dla czasu zimowego regionu.*

#### <span id="page-13-0"></span>Konfiguracja: grupy

- Urządzenie obsługuje 4 grup, które mogą być dowolnie skonfigurowane i przypisane do 250 użytkowników.
- Konfiguracja grupy:
	- SMS o statusie urządzenia dla połączenia przychodzącego: zaznaczenie opcji powoduje wysyłanie komunikatu SMS o pełnym statusie urządzenia, potwierdzającego działanie poprzez połączenia przychodzące, na autoryzowany numer przypisany do danej grupy, z którego zostało nawiązane połączenie.
	- SMS o stanie wejść i wyjść dla połączenia przychodzącego: zaznaczenie opcji powoduje wysyłanie komunikatu SMS o stanie wejść i wyjść, potwierdzającego działanie poprzez połączenia przychodzące, na autoryzowany numer przypisany do danej grupy, z którego zostało nawiązane połączenie.
	- Włącz zdalną kontrolę SMS dla użytkowników grupy: opcja autoryzująca użytkowników danej grupy do zdalnego sterowania urządzeniem poprzez komendy SMS. *UWAGA: zaznaczenie opcji ma wpływ tylko po włączeniu opcji "Zdalna kontrola SMS tylko dla wybranych grup" w zakładce ustawienia.*
	- Autoryzacja połączeń w ramach sumy wybranych Stoperów: zaznaczenie opcji powoduje, że podczas autoryzacji połączeń przychodzących od użytkowników danej grupy jest brana pod uwagę konfiguracja zaznaczeń ograniczania czasowego Stoperami dla połączeń. *UWAGA: brak zaznaczenia opcji powoduje, że konfiguracja wyboru ograniczania czasowego Stoperami dla połączeń danej grupy jest ignorowana przez urządzenie.*
- Każda grupa oferuje oddzielne ustawienie konfiguracji schematu działań podejmowanych po autoryzacji połączenia przychodzącego od przydzielonych użytkowników. Możliwość wyboru sterowania wyjść.
- Zasada działania ograniczania czasowego Stoperami dla połączeń przychodzących oraz pełny opis konfiguracji grup znajduje się w rozdziale "Grupy".

#### <span id="page-13-1"></span>Konfiguracja: wejścia cyfrowe

- Urządzenie umożliwia pełną konfigurację wykrywania zmian polaryzacji (stan niski LOW, stan wysoki HIGH) na 5 wejściach cyfrowych.
- Należy wybrać domyślną polaryzację wejścia (jest przypisywana danemu wejściu po inicjalizacji urządzenia).
- Sprzętowo na każdym wejściu po włączeniu urządzenia napięcie zależy od obecności zworek (jumper). Dla wejścia o polaryzacji HIGH naruszeniem jest reakcja po zwłoce na LOW, zaś kolejna reakcja na HIGH jest powrotem. Analogicznie dla polaryzacji LOW – naruszenie dla HIGH, następnie powrót dla LOW.
- Próg: wartość progu przejścia na wejściu cyfrowym (od 0,01 do 14,99V). Wartość progu decyduje o napięciu, powyżej którego na wejściu jest ustalany chwilowo stan wysoki (HIGH) oraz poniżej którego jest ustalany stan niski (LOW).
- Tolerancja: histereza pomiaru napięcia (od 0 do 15V). Wartość dodawana do lub odejmowana od napięcia progu przejścia dla zarejestrowania naruszenia lub powrotu polaryzacji wejścia po zwłoce. Suma wartości napięć progu przejścia i tolerancji nie powinna przekroczyć maksymalnego napięcia na wejściu cyfrowym (15V). Różnica wartości napięć progu przejścia i tolerancji nie powinna spaść poniżej minimalnego napięcia (0,01V).
- Każdej zmianie polaryzacji (naruszeniu lub powrotu do domyślnej) można przypisać treść wiadomości SMS (do 50 znaków) oraz wybrać zwłokę reakcji dla danej zmiany polaryzacji. *UWAGA: pozostawienie pustego pola treści wiadomości dla danej zmiany stanu polaryzacji jest równoznaczne z rezygnacją nadawania komunikatu SMS dla danej reakcji.*
- Zwłoka to czas wyzwalania wybranej reakcji i jest podawana w sekundach (z dokładnością do 50 milisekund).
- Wykrycie zaprogramowanej reakcji na wejściu (LOW i HIGH) może wywołać sterowanie wyjść według zadeklarowanego schematu natychmiast po zarejestrowaniu nowego stanu na wejściu w czasie rzeczywistym. Możliwość załączenia, wyłączenia, załączenia na czas lub braku działania na każdym wejściu.
- Wejście bez żadnej zaprogramowanej polaryzacji jest uważane za wyłączone i pomijane podczas sprawdzania.

#### <span id="page-14-0"></span>Konfiguracja: wyjścia

- Zworka: konfiguracja fizycznego położenia zworki (jumpera) na stykach przekaźnika w obwodzie wyjścia na urządzeniu. Wymagana dla poprawnej obsługi logiki stanu wyjść przez działające urządzenie. Położenie zworki pozwala zdecydować, czy dla wyłączonego urządzenia obwód prądu wyjścia będzie zamknięty (prąd płynie) czy otwarty (prąd nie płynie).
- Stan: wybór czy po uruchomieniu urządzenia wyjście ma załączony obwód prądu (prąd płynie przez wyjście) czy wyłączony. *UWAGA: poprawne obsłużenie stanu przez działające urządzenie wymaga prawidłowej konfiguracji położenia zworki na danym wyjściu. W przeciwnym razie urządzenie będzie niepoprawnie obsługiwało stan wyjść.*
- Urządzenie obsługuje załączanie i wyłączanie wyjścia poprzez funkcjonalność automatyzacji oraz zdalne sterowanie SMS / CLIP.
- Nazwa: nazwa wyjścia (do 20 znaków). Przeznaczone dla funkcjonalności ustawiania wyjść według nazwy poprzez zdalną kontrolę SMS. *UWAGA: nazwy wyjść nie powinny się powtarzać. Pozostawienie pola pustego jest równoznaczne z wyłączeniem możliwości ustawiania wyjścia według nazwy.*
- Załącz na ile sekund: wybór na jaki czas zostanie załączone wyjście (1-65000 sekund). Przeznaczone dla funkcjonalności czasowego załączania wyjść poprzez zdalną kontrolę SMS lub połączenia przychodzące.

#### <span id="page-14-1"></span>Konfiguracja: automatyzacja

- Automatyzacja oferuje kontrolę działania wejść i wyjść według w pełni konfigurowalnego algorytmu czasowego i funkcyjnego.
- Konfiguracja profili automatyzacji jest możliwa tylko przez interfejs "Programator Link GSM Spartan".
- Urządzenie nie wykrywa ani nie poprawia konfiguracji automatyzacji na wypadek konfliktów logicznych, dlatego automatyzacja wejść / wyjść powinna być przemyślania i przeprowadzona przez użytkownika z rozwagą.
- Automatyzacja ma charakter nadrzędny sterowania wyjść i blokady wejść ze względu na mechanizm obsługi oraz fakt ciągłego działania (lub opcjonalnie w czasie rzeczywistym).
- Istnieje możliwość przeprowadzania automatyzacji funkcjami logicznymi i czasowymi w czasie rzeczywistym jednocześnie z badaniem wejść. Domyślnie jest ona przeprowadzana podczas bezczynności modułu GSM.
- <span id="page-14-2"></span>Pełny opis działania i konfiguracji automatyzacji znajduje się w rozdziale "Automatyzacja".

#### Konfiguracja: logi

- Odczytaj logi: naciśnięcie przycisku powoduje odczyt rejestru zdarzeń z pamięci urządzenia i wypełnienie tabeli wszystkimi odczytanymi logami. Postęp odczytu jest widoczny na pasku statusu na dole okienka programatora.
- Kasuj logi: naciśnięcie przycisku powoduje kasowanie rejestru zdarzeń z pamięci urządzenia.
- Kasowanie logów nie powoduje fizycznego wyczyszczenia rejestru zdarzeń w pamięci urządzenia, lecz tylko wyzerowanie numeru identyfikacji pozycji następnego zapisu. W przypadku nieautoryzowanego lub przypadkowego skasowania logów, producent ma możliwość odzyskania nienadpisanych logów i zapisania ich do pliku. W tym celu należy dostarczyć urządzenie do punktu sprzedaży bądź producenta na koszt reklamującego.
- Eksportuj logi: naciśnięcie przycisku powoduje eksport rejestru zdarzeń z tabeli (najpierw należy odczytać logi) do pliku w formacie Microsoft Excel Open XML Format Spreadsheet (XLSX).
- Więcej informacji o logach znajduje się w rozdziale "Logi".

#### <span id="page-15-0"></span>Diody LED: informacje o stanie i działaniu

- Urządzenie posiada 2 diody LED:
	- *PWR*: dwukolorowa. Informuje o obecności zasilania i braku gotowości modułu GSM (kolor czerwony) lub obecności zasilania, gotowości modułu GSM i zarejestrowania sieci (kolor zielony).
	- *STATUS*: jednokolorowa. Służy do wizualnego informowania o różnych podejmowanych działaniach przez urządzenie lub o zmianach stanu.
- Po włączeniu zasilania urządzenie sygnalizuje rozpoczęcie procedury uruchomienia i konfiguracji modułu GSM poprzez włączenie diody *PWR* na kolor czerwony.
- Po zakończeniu procedury uruchomienia (ok. 20 sekund), jeśli moduł GSM został poprawnie skonfigurowany, odblokowano kartę SIM i pomyślnie zarejestrowano sieć, dioda *PWR* zmieni kolor na zielony. *UWAGA: od tego momentu jest możliwa komunikacja z urządzeniem poprzez interfejs "Programator Link GSM Spartan" podczas bezczynności modułu GSM (brak aktywnej transmisji). Awaryjna komunikacja (tylko odczyt i zapis danych) jest również możliwa przez ok. 5 sekund po włączeniu zasilania.*
- Stała sygnalizacja diodą *STATUS* z częstotliwością 1 sekundy przy jednoczesnym świeceniu diody *PWR* na czerwono oznacza brak karty SIM lub rejestracji sieci u operatora. Urządzenie w tym czasie będzie regularnie sprawdzać obecność karty oraz proces ponownej rejestracji sieci i kontynuować działanie.
- Stała sygnalizacja diodą *STATUS* z częstotliwością 150ms przy jednoczesnym świeceniu diody *PWR* na czerwono oznacza blokadę działania urządzenia z powodu podania złego numeru PIN dla karty SIM. *UWAGA: w przypadku wykrycia podania złego numeru PIN do modułu GSM (pod warunkiem, że jest on potrzebny do aktywacji karty SIM), urządzenie trwale zablokuje swoje działanie. Trwałe zablokowanie wymaga ręcznego resetu urządzenia w celu ponownego działania.*
- Naprzemienna sygnalizacja diodą *STATUS* i diodą *PWR* na czerwono z częstotliwością 200ms przez 6 sekund oznacza, że moduł GSM nie odpowiada na polecenia urządzenia lub uległ awarii. W tym przypadku nastąpi blokada działania urządzenia, a następnie zostanie podjęta próba wymuszenia działania modułu GSM.
- Krótki błysk diody *STATUS* (zapalenie i zgaśnięcie) oznacza zarejestrowanie reakcji na wejściu.

Informacje o trwającym działaniu modułu GSM dla świecenia diody *PWR* na zielono:

- Krótki błysk diody *PWR* (zgaśnięcie i ponowne zapalenie na kolor zielony) oznacza wykrycie nowej wiadomości zdalnej kontroli SMS na karcie SIM lub autoryzowanego połączenia przychodzącego.
- Zgaśnięcie diody *PWR* z jednoczesną sygnalizacją diodą *STATUS* przez 200ms (i ponowne zapalenie diody *PWR* na zielono po zgaśnięciu diody *STATUS*) oznacza pomyślne nadanie komunikatu SMS / CLIP.
- Zmiana koloru diody *PWR* z zielonego na czerwony przez 200ms (i ponowna zmiana koloru na zielony) bez sygnalizacji diodą *STATUS* oznacza niepowodzenie nadania komunikatu SMS / CLIP.

## <span id="page-16-0"></span>**Działanie LMD-GSM Spartan**

LMD-GSM Spartan rejestruje w buforze do 400 zdarzeń jednocześnie, każde dla pierwszych 8 użytkowników z 250. Pozwala to na dynamiczne powiadamianie użytkowników za pomocą komunikatów SMS / CLIP o stanach alarmowych w czasie rzeczywistym. Zdarzenia są usuwane z bufora po wykryciu pomyślnego nadania do wszystkich wybranych użytkowników. W przypadku niepowodzenia nadania komunikatu SMS, urządzenie będzie próbowało powtórnie wysłać wiadomość. Konfiguracja rejestracji zdarzeń w buforze powinna być przeprowadzona z rozwagą, gdyż przepełnienie bufora powoduje jego wyzerowanie.

W pamięci urządzenia można zapisać do 250 numerów telefonów użytkowników, które można dowolnie przydzielać do jednej z 4 grup. Konfiguracja grup pozwala na podział wyboru obsługi zdalnego sterowania poprzez komendy SMS lub autoryzację połączeń przychodzących, z możliwością ograniczenia autoryzacji połączeń przychodzących w ramach wybranego harmonogramu kalendarzowego i czasowego.

Urządzenie stale nadzoruje status przemysłowego modułu GSM w celu zapewnienia stabilnego i płynnego działania oraz zapobieganiu i eliminowaniu powstawania anomalii. Utracenie rejestracji sieci u operatora powoduje sygnalizację nieprawidłowego stanu i uaktywnia podjęcie kroków w celu odzyskania lub wymuszenia rejestracji.

Zegar modułu GSM synchronizowany z datą i czasem dostarczanymi przez operatora sieci pozwala na szczegółowy zapis logów wszystkich działań urządzenia. Możliwość zapisu i odczytu do 500 logów jednocześnie w pamięci.

Ustawienie daty i czasu zegara odbywa się zgodnie z danymi regionalnymi dostarczonymi przez operatora sieci po inicjalizacji urządzenia i pomyślnym zarejestrowaniu. Programowa obsługa stref czasowych i czasu letniego. Możliwość zdalnego ustawienia zegara przez ręczne podanie daty i czasu.

Rozbudowane zdalne sterowanie urządzeniem poprzez komendy SMS pozwala na bezpieczne manipulowanie działaniem urządzenia przez autoryzowane osoby, nie przerywając jego działania. Możliwość m.in. kontroli stanu konta kodami USSD lub rekonfiguracji urządzenia.

Tryb samolotowy, konfigurowalny zdalnie lub lokalnie, pozwala na odgórne wyłączenie nadawania komunikatów przez urządzenie, jednocześnie nie naruszając funkcjonalności zdalnego sterowania.

Istnieje możliwość ograniczenia kosztów przez podanie limitu ilości komunikatów SMS na wejściach w interwale czasowym (12 godzin). Po ich przekroczeniu, urządzenie przestaje rejestrować w buforze odpowiednio alarmy SMS w reakcji na zmianę stanu polaryzacji wejść aż do zresetowania licznika po przekroczeniu okresu blokady. Komunikaty niespowodowane zmianami stanu wejść są nadal wysyłane.

Zworki wejść i wyjść pozwalają na sprzętową ingerencję w funkcjonowanie urządzenia. Obecność zworki na niepobudzonym wejściu cyfrowym pozwala na wymuszenie napięcia niskiego lub wysokiego, zaś w obwodzie wyjścia pozwala na ręczną konfigurację przepływu prądu na stykach przekaźnika (możliwość ustalenia, czy prąd płynie przez wyjście, gdy urządzenie jest wyłączone).

Stan polaryzacji wejść cyfrowych jest sprawdzany i rejestrowany w czasie rzeczywistym działania urządzenia. Zarejestrowanie zmiany stanu na wejściu jest sygnalizowane poprzez krótki błysk diodą *STATUS*. Działanie wejść można zablokować lub odblokować poprzez automatyzację lub zdalne sterowanie, jak również sprawdzić ich aktualny stan. Możliwość ustawienia napięcia przejścia ze stanu niskiego do wysokiego z uwzględnieniem histerezy pomiaru dla każdego wejścia cyfrowego.

Stan wyjść jest przechowywany w pamięci programu i ustalany natychmiast po włączeniu urządzenia. Stan wyjść może być zmieniony tymczasowo (podczas nieprzerwanego działania urządzenia), na stałe (zdalny zapis konfiguracji) lub czasowo dzięki automatyzacji i zdalnemu sterowaniu poprzez SMS lub CLIP. Każdemu wyjściu można przypisać nazwę, co wzbogaca funkcjonalność zdalnego sterowania SMS.

Funkcjonalność badania sabotażu obudowy urządzenia. Wejście 5. może być wykorzystywane jako regularne wejście cyfrowe lub służyć do badania sabotażu w czasie rzeczywistym. Zwolenie wbudowanego przełącznika sabotażowego jest wykrywane natychmiast podczas działania urządzenia. Możliwość ustalenia jak wiele milisekund przełącznik ma być bez przerwy zwolniony, aby zostało wywołane zdarzenie sabotażu. Ponadto źródłem wywołania sabotażu może być przełącznik sabotażowy zewnętrzny, którego sygnał może być podłączony bezpośrednio do We5.

Automatyzacja załączania i wyłączania wyjść oraz stanu blokady sprawdzania wejść pozwala na personalizację działania urządzenia i kontroli otoczenia. Wykorzystując w pełni konfigurowalne schematy funkcji logicznych (8 profili po 8 argumentów dla 40 elementów) oraz czasowych (3regulatory według wybranego czasu i dni tygodnia) dla ustawiania wejść i wyjść, LMD-GSM Spartan może być wykorzystany do automatyzacji funkcjonowania obiektów, budynków, fabryk i urządzeń zewnętrznych. Możliwość przeprowadzania automatyzacji w czasie rzeczywistym działania urządzenia, począwszy od włączenia i wstępnej konfiguracji.

Urządzenie oferuje konfigurację działania w reakcji na połączenia przychodzące. Połączenia przychodzące są wykrywane w czasie rzeczywistym, ich obsługa ma pierwszeństwo nad nadawaniem komunikatów. Wszystkie połączenia CLIP na numer wykorzystywanej karty SIM są po wykryciu odrzucane. Autoryzacji podlegają wyłącznie numery z listy według konfiguracji grupy, do której są przydzielone. Numery nieznane (niezapisane na liście) mogą być dodatkowe poddawane autoryzacji jako użytkownik grupy 4. Możliwość wysyłania statusu, stanu wejść i wyjść oraz sterowania wyjść (według w pełni konfigurowalnego schematu dla wszystkich grup) w odpowiedzi na odrzucone połączenie.

Obsługa połączeń przychodzących może być dodatkowo ograniczana według wybranego harmonogramu kalendarzowego i czasowego dla każdej grupy.

Urządzenie nadzoruje stabilność sygnału sieci GSM, wykrywając jamming (zakłócanie), co może być wykorzystane podczas konfiguracji automatyzacji.

Obecność wiadomości SMS na karcie SIM jest wykrywana w czasie rzeczywistym i dodatkowo badana z częstotliwością 1 minuty na wypadek nieprzechwycenia powiadomienia. Po ich wykryciu i przeanalizowaniu urządzenie automatycznie usuwa je z pamięci karty SIM. Funkcja jednostronnej bramki SMS umożliwia przesyłanie nierozpoznanych wiadomości SMS pod wskazany numer, uwzględniając dane nadawcy i treść wiadomości.

Urządzenie automatycznie wykrywa i koryguje ewentualne błędy spowodowane niefortunną obsługą interfejsu lub zdalnego sterowania komendami SMS. W przypadku zbuforowania specjalnych komunikatów SMS, dla których nie zaprogramowano treści wiadomości, będą wysyłane wiadomości o treści opisującej nazwę danego wydarzenia.

Diody LED (dwukolorowa dioda *PWR* oraz jednokolorowe dioda *STATUS*) w czasie rzeczywistym informują o statusie modułu GSM i podejmowanych działaniach. Powiadamiają również o mających miejsce zdarzeniach, jak i otrzymywanych wiadomościach oraz trwającej zdalnej kontroli (SMS, CLIP).

Urządzenie obsługuje dwa języki komunikacji z użytkownikami: polski i angielski. Zaprogramowanie urządzenia w wybranym języku automatycznie włącza jego obsługę, dotyczy m.in. spersonalizowanych wiadomości statusu.

#### <span id="page-18-0"></span>Test transmisji

Alarmy testowe transmisji służą do okresowego testowania działania urządzenia za pomocą komunikatów SMS / CLIP.

Alarmy testowe są wysyłane do wybranych użytkowników co ustalony okres (1-240 godzin) lub o konkretnej godzinie (00:00 – 23:59, począwszy od następnego dnia po inicjalizacji urządzenia). Istnieje możliwość wysyłania wiadomości z pełnym statusem urządzenia zamiast zapisanej treści komunikatu SMS.

#### <span id="page-18-1"></span>Wejścia

Urządzenie oferuje obsługę 5 wejść cyfrowych w czasie rzeczywistym, które reagują oddzielnymi komunikatami SMS / CLIP na zmianę polaryzacji wyzwalaną określony czas.

Stan polaryzacji wejść jest monitorowany bez przerwy od momentu podłączenia zasilania i niezależnie od działania urządzenia, wykrywając zmiany polaryzacji i reagując na nie po upływie wskazanego czasu poprzez buforowanie odpowiednich komunikatów, które są następnie nadawane do wybranych użytkowników w krótkich odstępach czasu.

Wejścia cyfrowe pozwalają na podłączenie okablowania dla napięcia z zakresu 0-15VDC. Nie powinno się przekraczać napięć z zakresu pracy. Wejścia są zabezpieczone przed ewentualnymi ładunkami elektrostatycznymi. Napięcia powyżej 15V nie będą zarejestrowane przez urządzenie.

Sprzętowo na każdym wejściu po włączeniu urządzenia napięcie zależy od obecności zworek polaryzacji. Fizyczna obecność zworki na wejściu cyfrowym polaryzuje je przez rezystor 10kΩ, pozwalając na uzyskanie napięcia ok. 6-8V.

Wejścia są w rzeczywistości analogowe, które są logicznie obsługiwane przez urządzenie jako cyfrowe. Pozwala to na konfigurowanie napięcia przejścia ze stanu niskiego (LOW) do wysokiego (HIGH) z uwzględnieniem tolerancji pomiaru dla każdego wejścia.

Domyślny stan polaryzacji każdego wejścia po włączeniu urządzenia rejestrowany jest na zadeklarowany w pamięci. Badanie napięcia następuje po wstępnej konfiguracji. Urządzenie wykrywa naruszenie i powrót do domyślnej polaryzacji – dla polaryzacji HIGH naruszeniem będzie LOW, zaś dla polaryzacji LOW naruszeniem będzie HIGH.

Graficzny schemat funkcjonowania progu przejścia (*symbol strzałki sugeruje przejście z jednej polaryzacji do drugiej*):

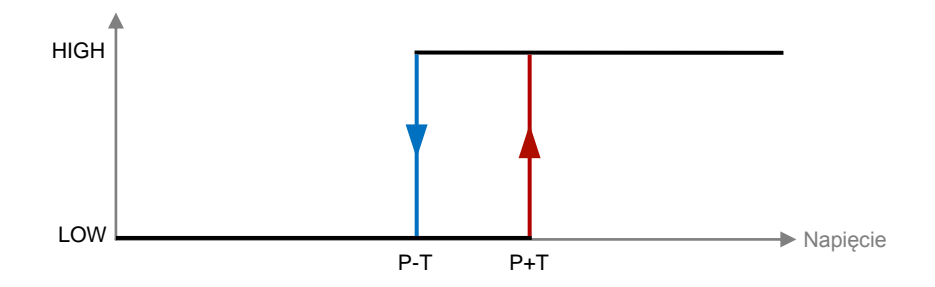

Pomiar napięcia przekraczający próg przejścia (plus tolerancja) powoduje zarejestrowanie polaryzacji HIGH. Pomiar napięcia poniżej progu przejścia (minus tolerancja) powoduje zarejestrowanie polaryzacji LOW.

Tolerancja to histereza pomiaru napięcia – wartość dodawana lub odejmowana od napięcia progu dla zarejestrowania polaryzacji HIGH lub LOW. Suma wartości napięć progu i tolerancji nie powinna przekroczyć maksymalnego napięcia na wejściach cyfrowych (15V). Różnica wartości napięć progu i tolerancji nie powinna spaść poniżej minimalnego napięcia (0,01V).

Wykrywanie reakcji (naruszenia lub powrotu) odbywa się po wybranej zwłoce, deklarowanej osobno dla naruszenia i powrotu. Urządzenie dynamicznie rejestruje chwilową zmianę stanu na wejściu (HIGH lub LOW) i liczy, jak długo dany stan chwilowy się utrzymuje. Jeżeli liczony czas przekroczy lub będzie równy zwłoce zmiany danej polaryzacji wejścia, urządzenie zarejestruje zmianę stanu na naruszenie lub powrót (zgodnie z obecnym zarejestrowanym stanem względem domyślnej polaryzacji) i zbuforuje odpowiednie komunikaty.

W przypadku nagłych skoków czy dewiacji poza wyznaczoną skalę napięcia, mechanizm wyzwalania zeruje czas, który upłynął, i ponownie zaczyna liczyć jak długo utrzymuje się stabilny stan chwilowy (przeciwny do ostatniego zarejestrowanego).

Możliwość rezygnacji z nadawania komunikatów SMS dla danej zmiany stanu polaryzacji wejścia poprzez pozostawienie pustego pola treści wiadomości.

Możliwość sterowania wyjść według schematu w wyniku zarejestrowania reakcji na wejściach. Schemat pozwala na wybór, jakie działanie ma być podjęte na każdym wyjściu. Wybór powinien być przeprowadzony z rozwagą, ponieważ badanie wejść jest przeprowadzane w czasie rzeczywistym – w założeniu jest wykonywane jak najszybciej, aby nie zakłócić pracy urządzenia. Każdy wywołany rezultat będzie wydłużać analizę stanu pojedynczego wejścia. Wydłużenie nie stanowi poważnego problemu, ale należy się z nim liczyć, gdy reakcje na wejściach mają być natychmiastowe.

Urządzenie oferuje **tymczasową blokadę** wybranych wejść lub odblokowanie wszystkich wejść poprzez zdalne sterowanie komendami SMS lub automatyzację. Blokada danego wejścia powoduje jego tymczasowe wykluczenie z funkcji badania stanu wejść w czasie rzeczywistym i rejestracji zmian, zachowując w pamięci jego stan polaryzacji przed blokadą (efekt pauzy). Odblokowanie przywraca w pełni funkcjonalność badania stanu danego wejścia.

Stan polaryzacji wejść może być sprawdzony poprzez zdalne sterowanie SMS lub interfejs.

#### <span id="page-19-0"></span>Sabotaż obudowy

Urządzenie umożliwia badanie sabotażu obudowy na We5 i powiadamianie wybranych użytkowników komunikatami SMS / CLIP o naruszeniu jego integralności.

Włączenie badania na We5 narzuca odgórną logikę wykrywania zwolnienia stanu przełącznika sabotażowego. Domyślnie wejście pracuje jako regularne wejście cyfrowe – dla włączonego badania sabotażu, urządzenie będzie ignorowało badanie wejścia pod kątem napięcia, zmian polaryzacji i buforowania komunikatów.

Jeśli We5 ma pracować jako wejście sabotażowe, koniecznie należy umieścić zworkę polaryzacji na wejściu. W przeciwnym przypadku urządzenie nie będzie poprawnie wykrywało sabotażu, który jest wykrywany poprzez stan niski (zwarcie) podczas analizy przełącznika sabotażowego.

Dla regularnej pracy (nie badania sabotażu) obecność zworki wymusza napięcie wysokie na We5 jak dla wszystkich wejść. Koniecznie należy usunąć gumkę sabotażową zamontowaną na pokrywie obudowy – w przeciwnym razie jej obecność będzie aktywować wbudowany przełącznik sabotażowy, który będzie zwierał sygnał na We5 do masy, gdy obudowa zostanie zamknięta.

Przełącznik sabotażowy może być wbudowany lub zewnętrzny.

Wbudowany jest fizycznie zamontowany na urządzeniu obok We5. Jego stan jest aktywowany poprzez gumkę zamontowaną na pokrywie obudowy. Nałożenie pokrywy (zamknięcie obudowy) powoduje aktywację przełącznika (brak sabotażu) przez gumkę, zaś zdjęcie – zwolnienie (aktywny sabotaż obudowy).

Zewnętrzny przełącznik może być podłączony bezpośrednio okablowaniem do We5. Aktywacja przełącznika jest sygnalizowana stanem niskim (zwarciem do masy), zaś zwolnienie – stanem wysokim (który jest narzucany przez zworkę). Jeśli sabotaż ma być badany przez We5, również należy usunąć gumkę z pokrywy obudowy, która służy do aktywacji wbudowanego przełącznika (lub w ogóle nie nakładać pokrywy) – w przeciwnym razie sygnał z zewnętrznego źródła nie będzie poprawnie wykrywany.

Badanie stanu przełącznika sabotażowego jest podejmowane w czasie rzeczywistym działania urządzenia. Zdarzenie sabotażu jest buforowane natychmiast po ustaleniu zwolnienia stanu przełącznika sabotażowego, który utrzymuje się stabilnie przez wybrany czas podany w milisekundach. Możliwość rezygnacji z buforowaniu komunikatów poprzez wyzerowanie wartości zwłoki dla sabotażu.

Informowanie o sabotażu obudowy ma całkowite pierwszeństwo przed nadawaniem pozostałych komunikatów generowanych przez urządzenie. Zdarzenie sabotażu jest umieszczane w specjalnym buforze, które obsługuje komunikaty SMS / CLIP tylko i wyłącznie dla sabotażu obudowy. Aktywowanie tego bufora powoduje, że wszystkie pozostałe zbuforowane wiadomości wejść i/lub zdarzeń nie będą obsługiwane, dopóki wszyscy wybrani użytkownicy nie zostaną powiadomieni o sabotażu obudowy. Należy zaznaczyć, że połączenia przychodzące, zdalna kontrola SMS oraz tryb samolotowy są nadal obsługiwane.

Ponowna aktywacja przełącznika sabotażowego nie spowoduje wyczyszczenia buforu sabotażu – dopiero nadanie wszystkich komunikatów. Scenariusze, gdy komunikaty sabotażu przestaną być nadawane przez działające urządzenie, to zablokowanie We5, zdalne włączenie trybu samolotowego albo reset urządzenia.

W sytuacji, gdy urządzenie było w trakcie nadawania komunikatów z regularnych buforów, a specjalny bufor sabotażu został nagle aktywowany, nie dojdzie do utraty komunikatów. Nastąpi efekt pauzy, urządzenie wróci do dalszego nadawania komunikatów, gdy zakończy powiadamianie wybranych użytkowników o sabotażu obudowy.

Jeśli integralność obudowy zostanie naruszona na stałe, może dojść do sytuacji, gdy urządzenie będzie bez przerwy buforowało zdarzenie i nadawało komunikaty sabotażu, nie nadając innych komunikatów. Zaleca się włączenie opcji "Alarmowanie o sabotażu ograniczone czasowo" w programie konfiguracyjnym, co spowoduje, że komunikaty sabotażu będą buforowane tylko raz na godzinę.

Chwilowy stan przełącznika sabotażowego może być użyty jako jeden z argumentów w automatyzacji funkcjami logicznymi. Urządzenie wtedy pomija zwłokę wykrycia sabotażu i bezpośrednio wykrywa stan zwolnienia lub aktywacji pod warunkiem, że na We5 jest włączone badanie sabotażu. Dla automatyzacji w czasie rzeczywistym, rezultaty funkcji logicznych będą ustalane natychmiast.

#### <span id="page-20-0"></span>Wyjścia

Urządzenie oferuje obsługę 4 wyjść przekaźnikowych, umożliwiając załączenie lub wyłączenie urządzeń zewnetrznych.

Budowa urządzenia pozwala na sprzętową ingerencję w funkcjonowanie wyjść. Zworki na każdym wyjściu umożliwiają ręczną konfigurację przepływu prądu na stykach przekaźnika – możliwość ustalenia, czy prąd płynie przez wyjście, gdy urządzenie jest wyłączone.

Początkowy stan wyjść jest ustalany według konfiguracji działania podczas inicjalizacji urządzenia. Podczas ustalania stanu wyjść, urządzenie bierze pod uwagę konfigurację fizycznego położenia zworek na stykach, która została zadeklarowana w programie konfiguracyjnym – błędne ustawienia mogą powodować, że działające urządzenie będzie sterowało wyjściami lub raportowało ich stan w niepożądany sposób.

Stan wyjść może być sprawdzony lub zmieniony przez zdalne sterowanie SMS lub CLIP.

Domyślnie stan wyjść jest zmieniany na czas nieprzerwanego działania urządzenia – reset przywraca pierwotną konfigurację. Zdalne sterowanie i automatyzacja nie nadpisują konfiguracji stanu dla pierwszej inicjalizacji w pamięci.

Trwała konfiguracja wyjść w pamieci programu jest możliwa przez interfejs "Programator Link GSM Spartan" lub poprzez komendę zdalnego sterowania SMS, która oferuje możliwość zmiany stanu wszystkich wyjść z jednoczesnym zapisem nowej parametryzacji w pamięci na stałe.

Istnieje możliwość zadeklarowania nazwy dla każdego wejścia w interfejsie, co pozwala na funkcjonalność sterowania wyjść poprzez podanie nazwy. Ponadto każde wyjście może być załączane czasowo na wybrany okres liczony w czasie rzeczywistym – po jego upłynięciu wyjście zostanie natychmiastowo wyłączone, bez względu na działanie podejmowane przez urządzenie w danej chwili jak np. nadawanie komunikatu.

Automatyzacja danego wyjścia wymusza jego stan według zaprogramowanego algorytmu i jest nadrzędną formą jego kontroli. Możliwość podporządkowania działania wyjścia według stanu wejść, sensorów, wydarzeń, stabilności sygnału, czasu zegara, warunków i więcej.

#### <span id="page-21-0"></span>Grupy

Wszyscy użytkownicy obsługiwani przez urządzenie mogą być przydzieleni do jednej z 4 grup. Każda grupa oferuje pełną konfigurację dla obsługi działań podejmowanych w wyniku autoryzacji połączeń przychodzących oraz zdalnej kontroli SMS.

**Połączenia przychodzące** są wykrywane w czasie rzeczywistym podczas działania urządzenia. Wykryte połączenie przychodzące ma pierwszeństwo obsługi – nie zostaną podjęte żadne nadawania komunikatów, zanim nie nastąpi analiza połączenia CLIP na numer karty SIM.

Wszystkie połączenia przychodzące podczas analizy są odgórnie odrzucane i poddawane walidacji. Dla numerów autoryzowanych (zapisanych na liście) istnieje możliwość podjęcia dalszego działania jak sterowanie wyjść czy funkcje wywołujące według schematu grupy, do której jest przydzielony autoryzowany użytkownik. Istnieje również możliwość odgórnej autoryzacji numerów nierozpoznanych (niezapisanych na liście) jako użytkownika grupy 4.

Dla sterowania wyjść manipulacja następuje natychmiast po odrzuceniu połączenia przychodzącego. W interfejsie można określić, czy i w jaki sposób połączenie z telefonu przydzielonego do danej grupy ma sterować poszczególnymi wyjściami:

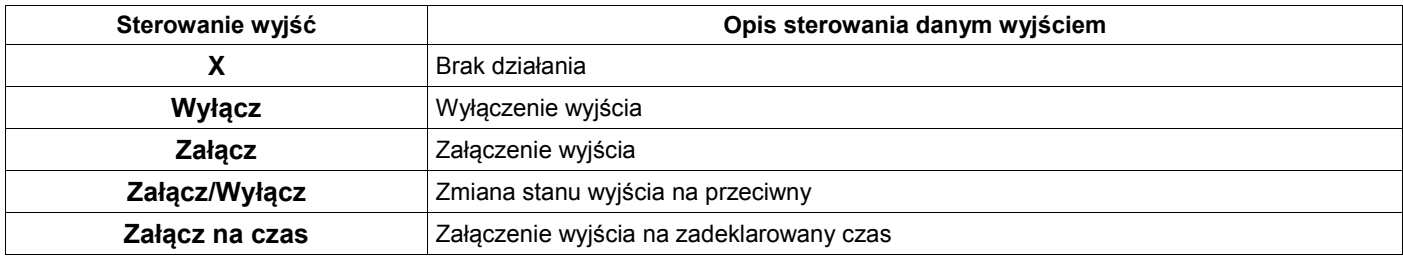

Sterowanie wyjść podejmowane w wyniku odrzucenia połączenia przychodzącego również może być ograniczone czasowo poprzez Stopery *(więcej o Stoperach i ich konfiguracji w rozdziale "Automatyzacja: argumenty, regulatory czasowe i funkcje")*. Należy włączyć opcję ograniczania w ramach sumy wybranych Stoperów i zaznaczyć Stopery podlegające walidacji dla połączeń przychodzących. Dla tej konfiguracji autoryzacja połączenia przychodzącego będzie podlegać według nie tylko numeru telefonu i obecności na liście, ale również i dla aktywności przynajmniej jednego z wybranych Stoperów.

Możliwość zaznaczenia do 3 konfigurowalnych Stoperów. Harmonogram wyznaczany na zasadzie matematycznej sumy zbiorów daty i czasu, które są wyznaczane przez indywidualne Stopery.

Warunkiem pomyślnej walidacji ograniczenia czasowego jest konieczność wykrycia aktywności przynajmniej jednego Stopera zaznaczonego do obsługi. Włączenie opcji autoryzacji połączeń przychodzących w ramach harmonogramu z jednoczesnym brakiem zaznaczenia żadnego Stopera będzie więc równoznaczne z rezygnacją z obsługi połączeń przychodzących dla danej grupy.

#### <span id="page-21-1"></span>Automatyzacja

Konfiguracja opiera się na matematycznym modelu układu kombinacyjnego, wykorzystując podstawowe funkcje logiczne (AND, NAND, OR, NOR, XOR, NOT) według argumentów dostępnych dla urządzenia (stan wejść, stan sensorów, stan mierników, trwające zdarzenia, regulatory czasowe itd.).

Podczas załączania i wyłączania wyjść przez automatyzację, urządzenie wykorzystuje mechanizm, który obsługuje zdalne sterowanie wyjść. Mianowicie ignoruje ich wstępne ustawienia i ustawia ich stan na podstawie wyniku wybranej funkcji logicznej i argumentów. Jeśli dane wyjście podlega procesowi automatyzacji, jego zdalne sterowanie jest w praktyce daremne, ponieważ urządzenie będzie je w sposób ciągły kontrolowało według spersonalizowanego układu kombinacyjnego.

Każdy profil automatyzacji i wynik jego funkcji logicznej jest sprawdzany i ustalany w czasie działania urządzenia.

Istnieje możliwość przeprowadzania automatyzacji w czasie rzeczywistym. Domyślnie automatyzacja jest przeprowadzana w czasie bezczynności modułu GSM. Dla obsługi w czasie rzeczywistym automatyzacja jest przeprowadzana jednocześnie z badaniem stanu wejść, czyli bez przerwy od czasu włączenia urządzenia.

#### <span id="page-22-0"></span>Automatyzacja: argumenty, regulatory czasowe i funkcje

Funkcja logiczna zwraca jedną z dwóch wartości: 1 (logiczna jedynka – prawda) lub 0 (logiczne zero – fałsz) dla wybranych argumentów (zmiennych logicznych).

Wybrane wyjście (*Wy1÷4*) jest załączane, jeżeli funkcja logiczna zwraca prawdę dla podanych argumentów, zaś wyłączane, jeżeli funkcja logiczna zwraca dla nich fałsz. Analogicznie dla blokady (prawda) i odblokowania (fałsz) wejść (*We1÷5: B*). Rezultatem funkcji może być również jeden z warunków (*War1÷4*) automatyzacji, który może być następnie wykorzystany jako argument kolejnej funkcji.

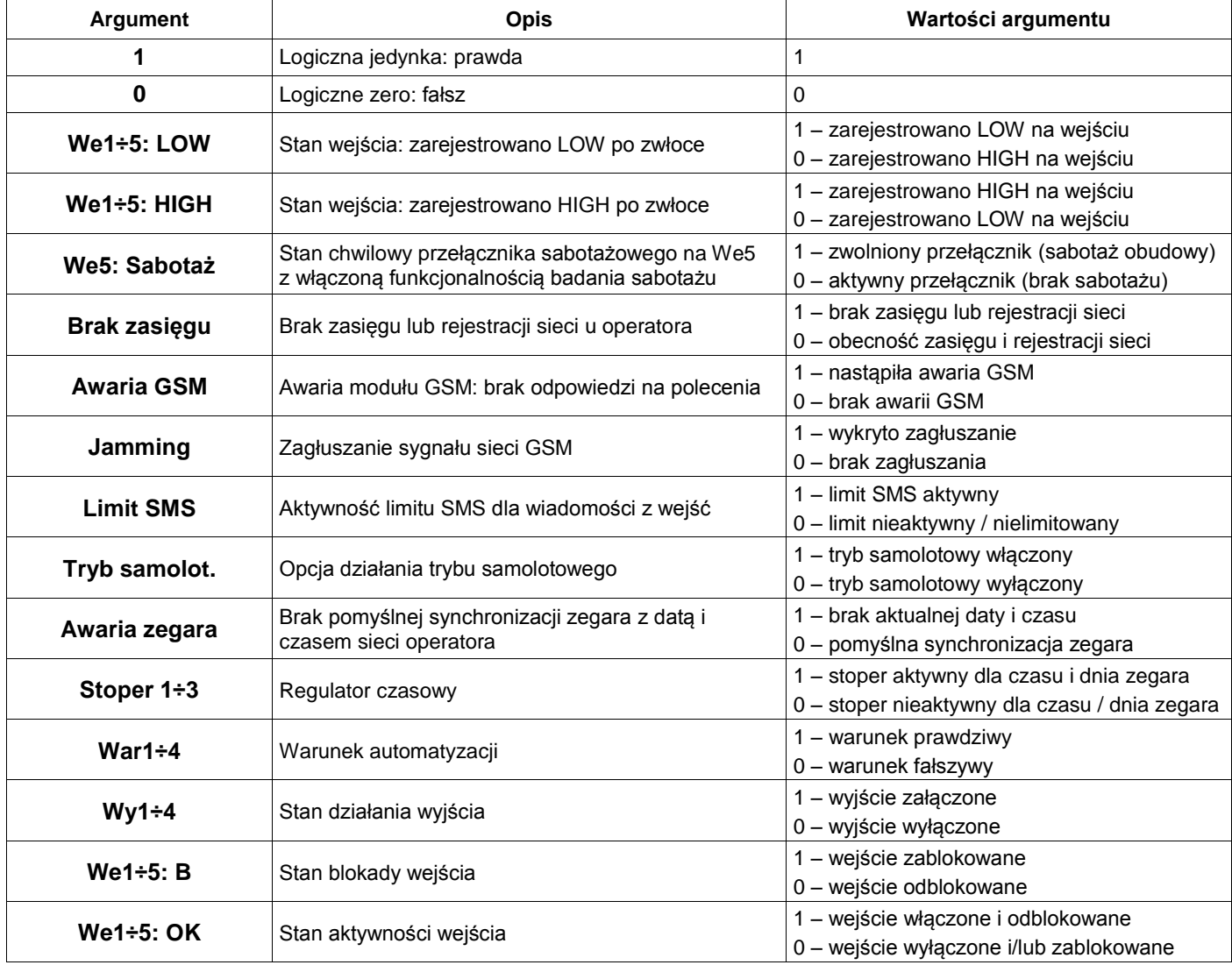

Wartości argumentów funkcji logicznej odpowiadają stanom wejść układu kombinacyjnego:

Stoper jest aktywny, gdy czas zegara znajduje się w przedziale czasu wyznaczonym przez tryb działania danego stopera oraz funkcjonuje dla danego dnia tygodnia, zaś nieaktywny, gdy nie znajduje się w danym przedziale, nie funkcjonuje dla obecnego dnia tygodnia, albo jest wyłączony.

Dzień tygodnia jest determinowany przez urządzenie na podstawie aktualnej daty.

Dla trybu działania "Między" stoper jest aktywny w przedziale domkniętym wyznaczonym przez część wspólną wybranych wartości startu i stopu (czas startu <= czas urządzenia <= czas stopu), zaś dla "Poza" w przedziale otwartym wyznaczonym przez część dopełnieniową (czas urządzenia < czas startu *lub* czas urządzenia > czas stopu).

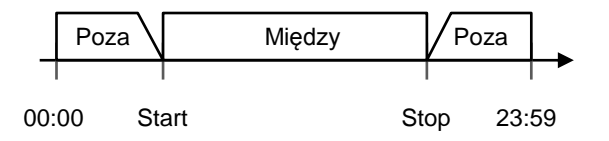

Wartości zwracane przez funkcje odpowiadają stanom wyjść układu kombinacyjnego:

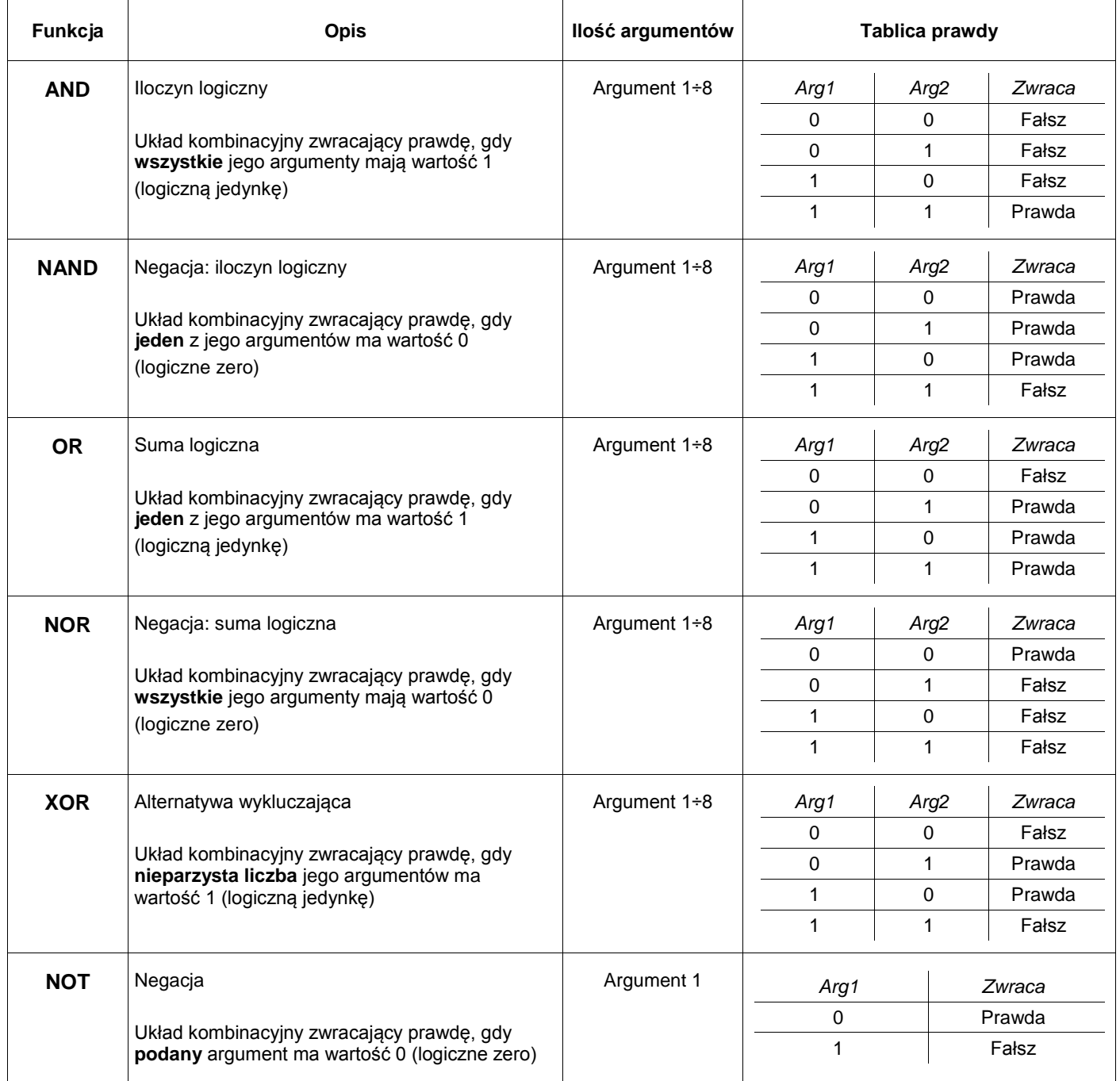

#### <span id="page-24-0"></span>Zegar i logi

Zegar modułu GSM synchronizowany z datą i czasem dostarczanymi przez operatora sieci i nie wymagający ręcznego ustawiania, pozwala na szczegółowy zapis logów wszystkich działań urządzenia z dokładną adnotacją czasu.

Synchronizacja zegara następuje podczas inicjalizacji urządzenia. Podczas gdy wszyscy operatorzy dużych sieci GSM w Polsce dostarczają datę i czas do swoich abonentów prawie natychmiast po pomyślnym zarejestrowaniu sieci, w przypadku wirtualnych operatorów może dojść do zwłoki otrzymania danych dla zegara. Domyślnym czasem zegara, przed pomyślną synchronizacją, jest 1 maja 2016, godzina 00:00.

Funkcjonalność rozpoznawania dnia tygodnia na podstawie aktualnej daty.

Urządzenie zapisuje szczegółowe logi podczas następujących działań:

- $\checkmark$  Inicjalizacja urządzenia
- $\checkmark$  Zmiana polaryzacji wejścia po zwłoce z opisem zarejestrowanego stanu
- $\checkmark$  Zmiana stanu działania wyjścia (uwzględniając podział na zdalne sterowanie i automatyzację)
- $\checkmark$  Zmiana stanu blokady wejścia (uwzględniając podział na zdalną kontrolę i automatyzację)
- $\checkmark$  Nadawanie komunikatu (uwzględniając status nadania) na konkretny numer i grupę telefonu z listy
- Przepełnienie (i w konsekwencji czyszczenie) buforów komunikatów
- $\checkmark$  Początek i koniec zdarzeń okresowych i godzinnych (awaria GSM, test transmisii, brak sieci, limit SMS, tryb samolotowy itd.)
- $\checkmark$  Autoryzowane połączenia przychodzące dla numeru i grupy z listy oraz opis podjętego działania
- Odrzucenie podjęcia działania ze względu na porażkę walidacji ograniczania czasowego Stoperami
- $\checkmark$  Stabilność sygnału (jamming, powrót stabilnego sygnału)
- $\checkmark$  Zdalna kontrola SMS z opisem wybranej komendy i ewentualnie numeru i grupy telefonu z listy
- $\checkmark$  Synchronizacja zegara z datą i czasem operatora sieci (uwzględniając informację o powodzeniu)
- $\checkmark$  Odnawianie połączenia GSM
- $\checkmark$  Odebranie nowych danych z programatora

Możliwość zapisu i odczytu do 500 logów jednocześnie w pamięci.

W przypadku przekroczenia ilości logów, urządzenie kasuje logi i zaczyna nadpisywać rejestr zdarzeń w pamięci. Kasowanie nie powoduje fizycznego wyczyszczenia rejestru zdarzeń w pamięci urządzenia, lecz tylko wyzerowanie numeru identyfikacji pozycji następnego zapisu. W przypadku nieautoryzowanego lub przypadkowego skasowania logów, czy chęci odzyskania logów przed przekroczeniem limitu zapisu, istnieje możliwość odzyskania nienadpisanych logów przez producenta.

Interfejs "Programator Link GSM Spartan" oferuje odczyt i zapis tabeli odczytanych logów do pliku w formacie Microsoft Excel Open XML Format Spreadsheet (XLSX), jak i również ich kasowanie.

## <span id="page-25-0"></span>**Zdalne sterowanie komendami SMS**

LMD-GSM Spartan oferuje możliwość zdalnego sterowania komendami SMS. Warunkiem działania jest zaprogramowanie urządzenia z poprawnym hasłem zdalnej kontroli. Urządzenie akceptuje komendy tylko i wyłącznie po podaniu właściwego hasła i, w przypadku wybrania opcji, tylko z autoryzowanych numerów dla wybranych grup.

Błędnie podane komendy (z niewłaściwą/niepełną składnią lub literówkami) są ignorowane.

Wybranie opcji "SMS o statusie potwierdzający zdalną kontrolę SMS" włączy jednorazową odpowiedź SMS zawierającą pełny status urządzenia (patrz komenda *info*) dla komend powodujących zmianę konfiguracji na numer telefonu, z którego zostały nadane. Brak odpowiedzi dla zaprogramowanej opcji oznacza odrzucenie zdalnego polecenia sterowania przez urządzenie. Odpowiedź na pozostałe komendy jest niezależna od ustawienia opcji odpowiedzi.

Komendy i argumenty muszą być pisane bez polskich znaków diakrytycznych. Składnia komendy może być napisana wielkimi, małymi lub mieszanymi literami – urządzenie ignoruje rozmiar liter podczas rozpoznawania komendy po składni. Ponadto należy wysyłać komendy pojedynczo. Argumenty komend zaś nie ignorują rozmiaru liter.

W przypadku nie podania lub podania błędnego hasła zdalnej kontroli na początku wiadomości SMS, urządzenie ignoruje komendę i traktuje SMS jako nierozpoznaną wiadomość. Ponadto hasło, komenda i jej argumenty muszą być koniecznie oddzielone pojedynczymi spacjami.

*Dla przykładów użycia komend zostało wykorzystane hasło zdalnej kontroli: 12345*

Przykłady poprawnych komend z argumentami: 12345 ustaw 1101 12345 tel 120 +48600100200 5 12345 SABOTAZ 1 225

#### <span id="page-25-1"></span>Stan wejść i wyjść

Komenda pozwalająca na sprawdzenie aktualnego stanu polaryzacji oraz chwilowego wszystkich wejść cyfrowych w kolejności od We1 do We5 oraz stan wyjść w kolejności od Wy1 do Wy4, niezależnie od opcji wiadomości potwierdzających zmianę konfiguracji przez zdalną kontrolę.

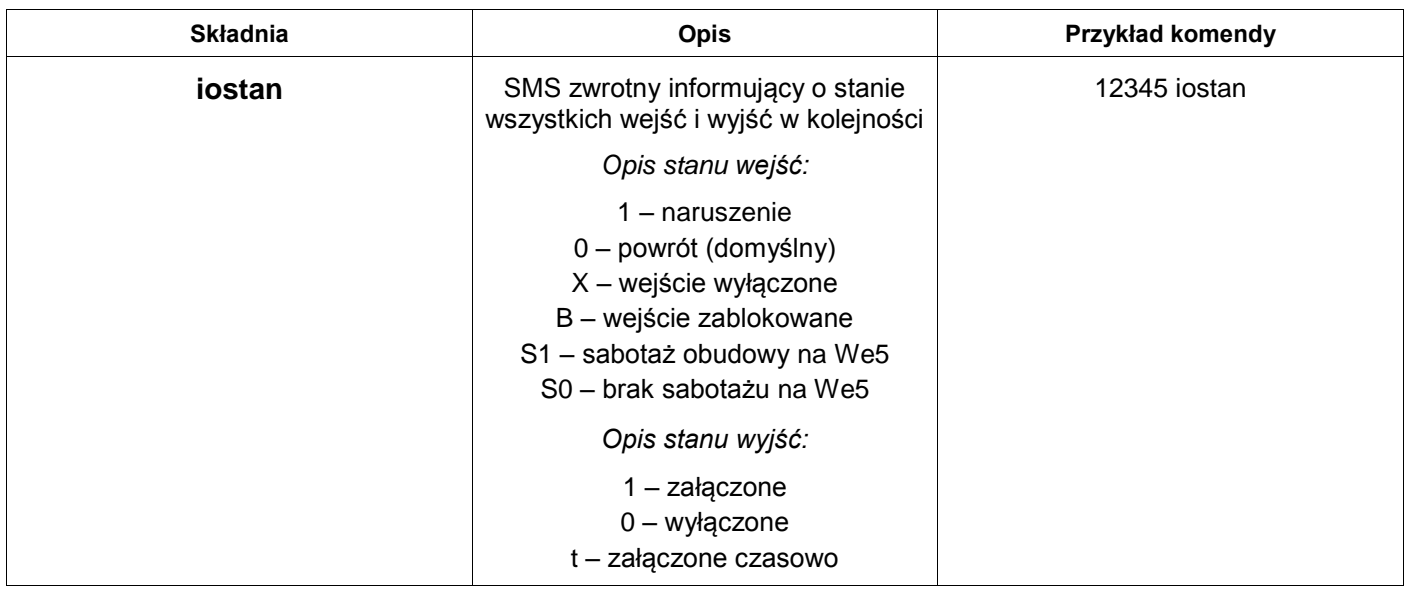

Uwaga: komenda informuje o zarejestrowanym przez urządzenie stanie na wejściach po wybranej zwłoce (polaryzacji naruszonej lub powrotnej względem zaprogramowanej jako domyślna) oraz o stanie chwilowym dla aktywnych wejść (stan niski LOW lub wysoki HIGH). Ponadto wyjścia, które zostały załączone czasowo i jest aktywne odliczanie czasu do wyłączenia, są dodatkowo oznaczane według opisu.

#### <span id="page-26-0"></span>Obsługa wyjść

Komenda pozwalająca na załączenie lub wyłączenie wyjść.

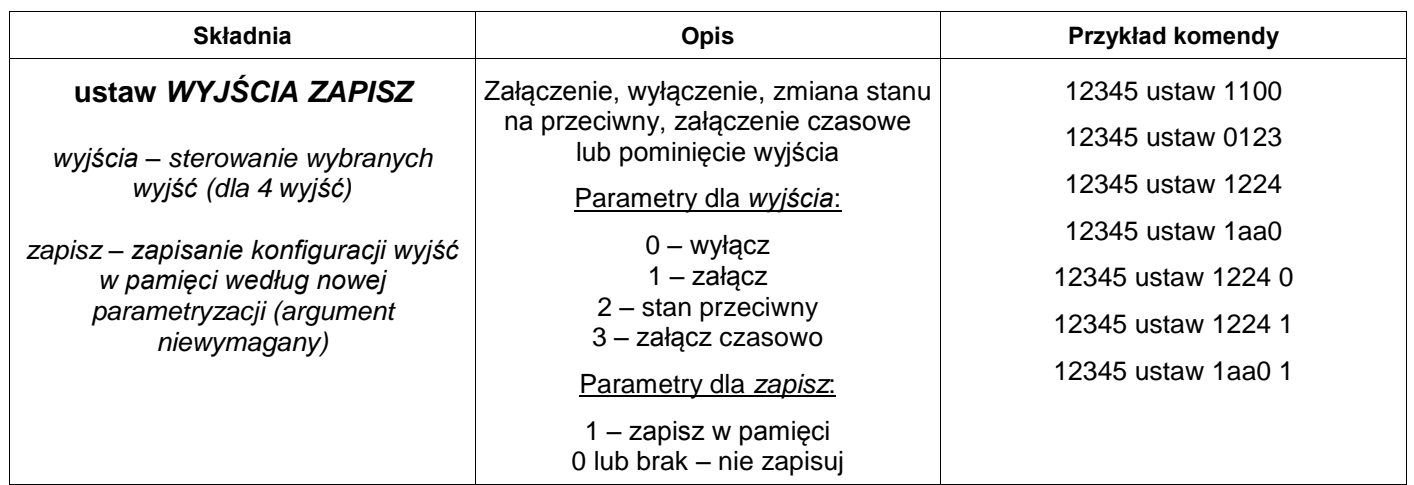

Komenda domyślnie zmienia *tymczasowo* konfigurację urządzenia (reset urządzenia i jego ponowna inicjalizacja sprawia, że zostają przywrócone pierwotnie zaprogramowane w pamięci urządzenia ustawienia wyjść).

Możliwość zapisu konfiguracji wyjść w pamięci na stałe poprzez podanie dodatkowego argumentu zapisu. Konfiguracja wyjść jest brana pod uwagę podczas inicjalizacji urządzenia. Wywołany zapis nowej konfiguracji ma miejsce natychmiast po ustaleniu stanu wyjść według podanej parametryzacji – wyjścia załączone w tej chwili (nawet czasowo) zmienią ustawienie w pamięci na załączone, analogicznie wyłączone. Brak podania tego argumentu nie ma wpływu na działanie komendy, efekt jej wywołania będzie wtedy tymczasowy – do czasu restartu.

Uwaga: w przypadku podania innych parametrów dla argumentu wyjścia w komendzie (należy koniecznie podać parametry dla 4 wyjść, w kolejności od Wy1 do Wy4), urządzenie odgórnie pominie zmianę aktualnego stanu wyjścia *(12a0 załączy Wy1, zmieni stan Wy2 na przeciwny, pominie zmianę stanu Wy3 oraz wyłączy Wy4)*.

#### <span id="page-26-1"></span>Załączenie wyjścia po nazwie

Komenda pozwalająca na załączenie wybranego wyjścia.

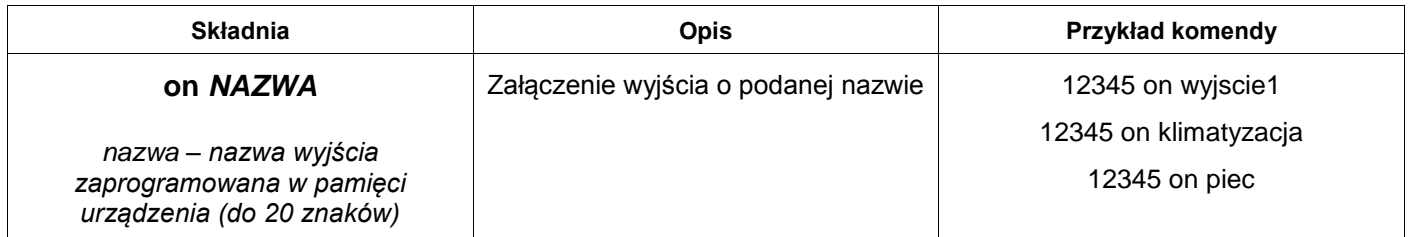

Komenda zmienia *tymczasowo* konfigurację urządzenia (do czasu restartu).

#### <span id="page-27-0"></span>Załączenie wyjścia czasowo po nazwie

Komenda pozwalająca na czasowe załączenie wybranego wyjścia.

Czas, na który zostanie załączone wybrane wyjście, jest zadeklarowany w pamięci urządzenia przez interfejs. Po jego upłynięciu wyjście zostanie natychmiast wyłączone (bez względu na zmiany stanu danego wyjścia w międzyczasie).

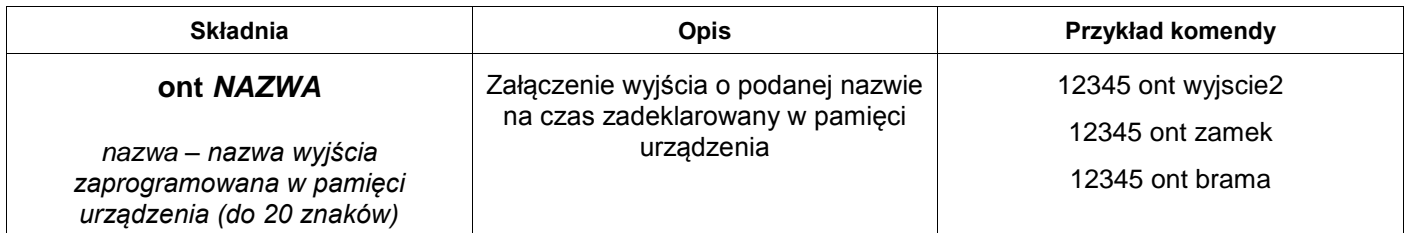

Komenda zmienia *tymczasowo* konfigurację urządzenia (do czasu restartu).

#### <span id="page-27-1"></span>Wyłączenie wyjścia po nazwie

Komenda pozwalająca na wyłączenie wybranego wyjścia.

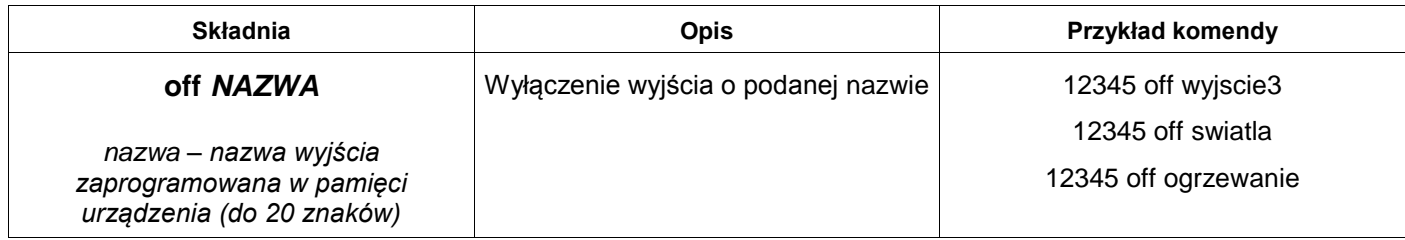

Komenda zmienia *tymczasowo* konfigurację urządzenia (do czasu restartu).

#### <span id="page-27-2"></span>Blokowanie wejść

Komenda pozwalająca na zablokowanie działania danego wejścia w kolejności od We1 do We5. Po zablokowaniu urządzenie nie wykrywa zmiany stanu wybranych wejść i, w rezultacie, nie nadaje alarmów do użytkowników.

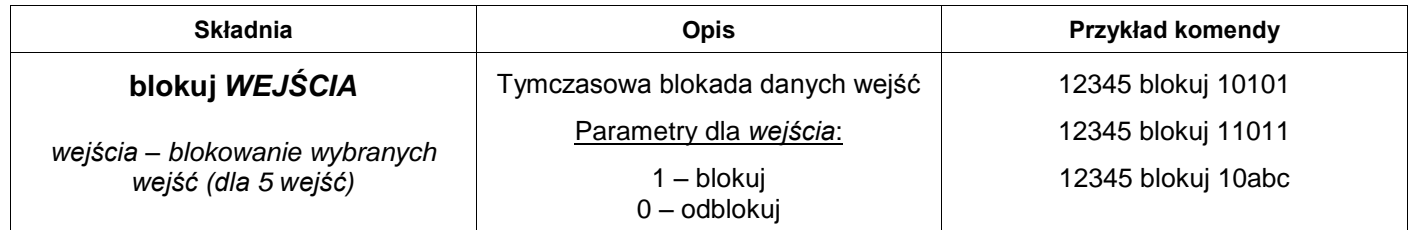

Komenda zmienia *tymczasowo* konfigurację urządzenia (do czasu restartu).

Uwaga: w przypadku podania innych parametrów dla argumentu *wejścia* w komendzie (należy koniecznie podać parametry dla 5 wejść, w kolejności od We1 do We5), urządzenie odgórnie pominie dane wejście (*10abc zablokuje We1, odblokuje We2 i pominie zmianę stanu blokady We3, We4 i We5*). Pominięcie nie odblokowuje wybranego wejścia.

#### <span id="page-28-0"></span>Odblokowanie wejść

Komenda pozwalająca na odblokowanie działania wszystkich zablokowanych wejść.

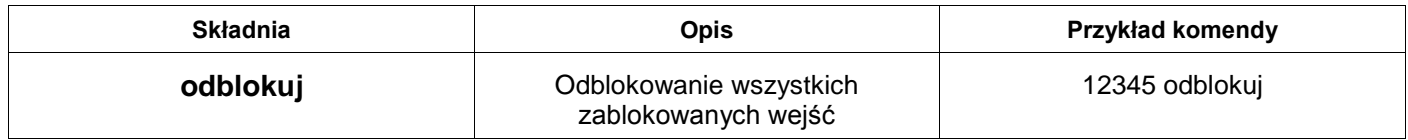

Komenda zmienia *tymczasowo* konfigurację urządzenia (do restartu)

#### <span id="page-28-1"></span>Zmiana numerów telefonów

Komenda zmieniająca trwale w pamięci urządzenia numery telefonów.

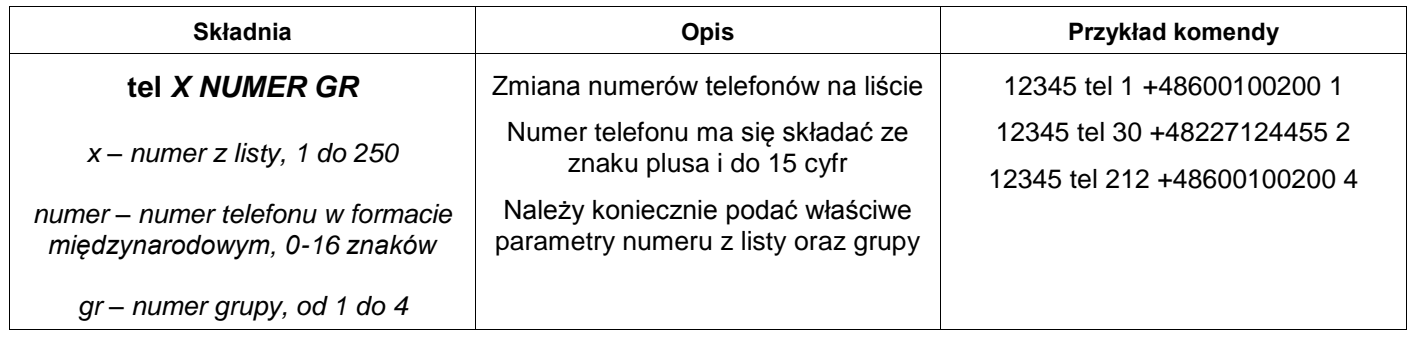

Uwaga: w przypadku nie podania numeru telefonu, urządzenie będzie ignorowało komunikaty na dany numer z listy.

#### <span id="page-28-2"></span>Zmiana wyboru nadawania na numery

Komenda zmieniająca trwale w pamięci urządzenia wybór, które komunikaty mają być nadawane dla wybranej grupy użytkowników.

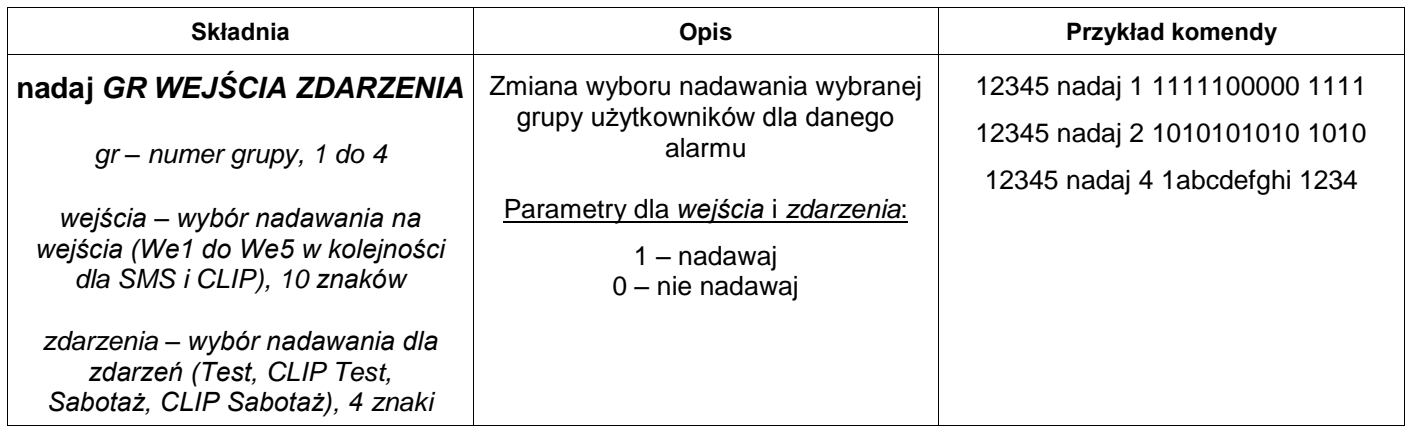

Uwaga: w przypadku podania innych parametrów dla argumentów *wejścia* lub *zdarzenia* w komendzie, urządzenie odgórnie pominie zmianę nadawania danego komunikatu dla wybranego grupy.

Dla argumentu *wejścia* najpierw należy podać nową konfiguracje nadawania komunikatów SMS z wejść od We1 do We5, a następnie komunikatów CLIP z wejść od We1 do We5 – razem 10 znaków. Nie należy ich oddzielać dodatkową spacją.

Dla argumentu *zdarzenia* należy podać nową konfigurację nadawania komunikatów SMS lub CLIP w kolejności dla zdarzeń podanych w tabeli (ta sama kolejność co w tabeli wyboru w interfejsie programowania urządzenia) – razem 4 znaki.

#### Przykład: 12345 nadaj 3 1100010100 1101

Zaprezentowana komenda spowoduje, że dla 3. grupy użytkowników będą nadawane tylko i wyłącznie komunikaty SMS dla We1 i We2, komunikaty CLIP dla We1 i We3, komunikat Test, komunikat CLIP Test oraz komunikat CLIP Sabotaż.

#### <span id="page-29-0"></span>Zmiana numeru PIN

Komenda zmieniająca trwale w pamięci urządzenia numer PIN stosowany do odblokowania karty SIM (numer PIN karty SIM obecnej w urządzeniu pozostaje bez zmian). Umożliwia zmianę numeru PIN w pamięci programu bez konieczności przeprogramowania urządzenia.

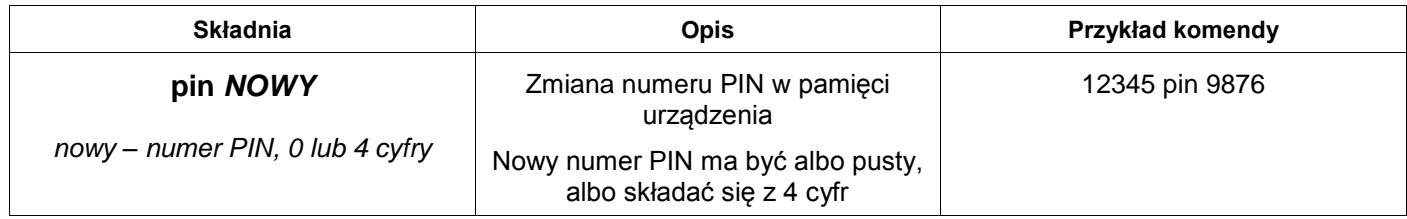

#### <span id="page-29-1"></span>Zmiana hasła zdalnej kontroli

Komenda zmieniająca trwale w pamięci urządzenia hasło zdalnej kontroli.

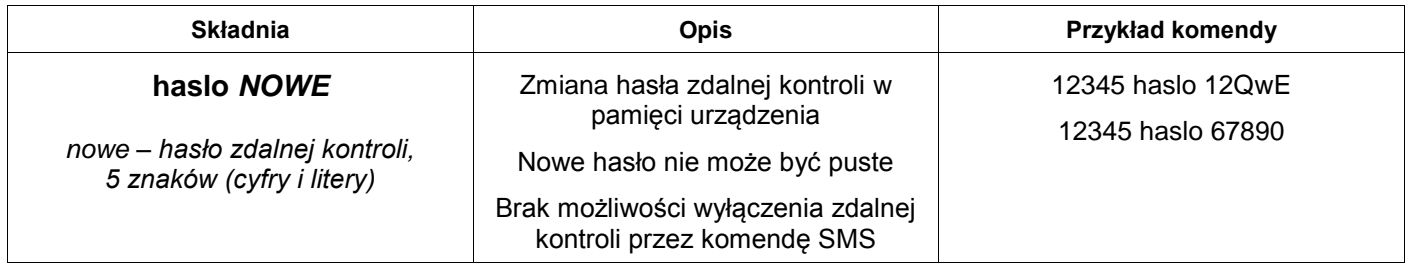

#### <span id="page-29-2"></span>Zmiana opcji przesyłania nierozpoznanych SMS

Komenda zmieniająca trwale w pamięci urządzenia opcję przesyłania nierozpoznanych wiadomości SMS odebranych przez urządzenie na 1. numer z listy (T1).

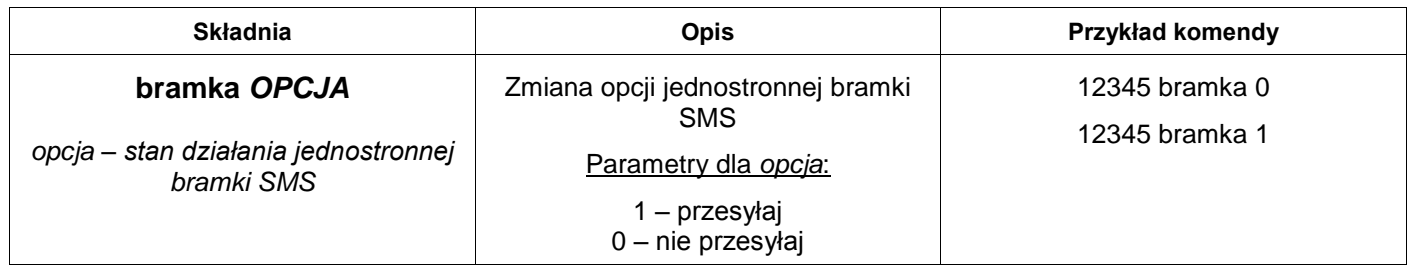

#### <span id="page-30-0"></span>Zmiana opcji działania trybu samolotowego

Komenda zmieniająca trwale w pamięci urządzenia konfigurację działania tryby samolotowego.

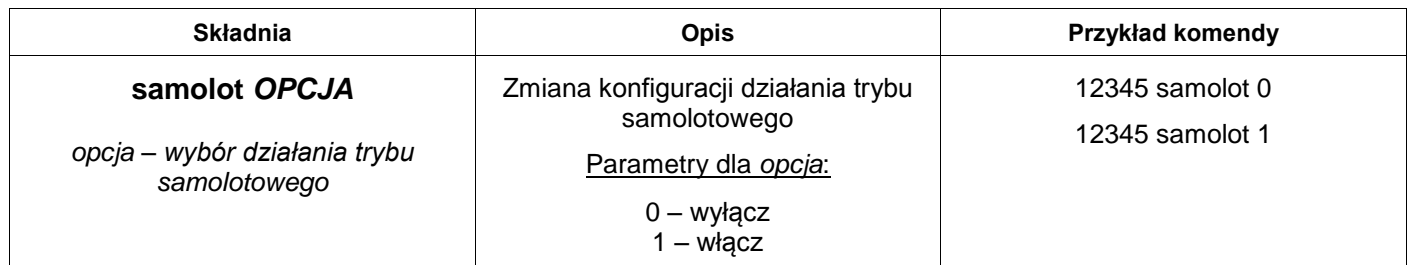

Uwaga: włączenie trybu samolotowego w trakcie działania urządzenia spowoduje wyczyszczenie wszystkich buforów. Wygenerowane wiadomości, które oczekują na nadanie, zostaną bezpowrotnie utracone. Dotyczy również komunikatów o sabotażu obudowy.

Tryb samolotowy oznacza rezygnację z nadawania komunikatów SMS / CLIP generowanych przez urządzenie. Nie narusza jednak funkcjonalności obsługi zdalnej kontroli SMS czy połączeń przychodzących – moduł GSM pozostaje włączony, komunikacja z operatorem sieci pozostaje aktywna.

#### <span id="page-30-1"></span>Zmiana konfiguracji testu transmisji

Komenda zmieniająca trwale w pamięci urządzenia konfigurację testu transmisji. Umożliwia zmianę działania testu, rodzaju wysyłania oraz odstępu lub godziny wywołania bez konieczności przeprogramowania urządzenia.

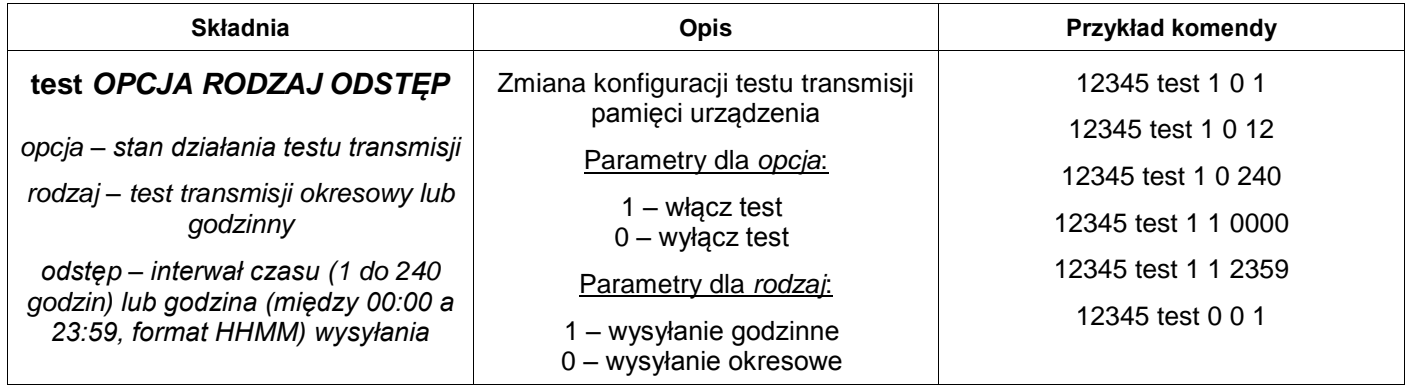

Odstęp powinien być zgodny z wyborem rodzaju wysyłania testu – od 1 do 240 godzin dla okresowego i między 00:00 a 23:59 (format czasu HHMM oznacza po kolei godziny i minuty w postaci dwucyfrowej, bez dwukropka) dla godzinnego.

Należy podać wszystkie argumenty nawet w przypadku wyłączania działania testu okresowego – w przeciwnym przypadku urządzenie zignoruje interpretację komendy.

Uwaga: w przypadku nie zaprogramowania treści komunikatu dla testu transmisji w pamięci, urządzenie domyślnie wysyła wiadomość o treści "Test transmisji". Ponadto komenda resetuje licznik czasu do następnego alarmu lub, w przypadku opcji godzinnej testu, przesunięcie na następny dzień.

#### <span id="page-31-0"></span>Zmiana konfiguracji sabotażu obudowy

Komenda zmieniająca trwale w pamięci urządzenia konfigurację sabotażu obudowy. Umożliwia zmianę działania badania sabotażu obudowy na We5 bez konieczności przeprogramowania urządzenia.

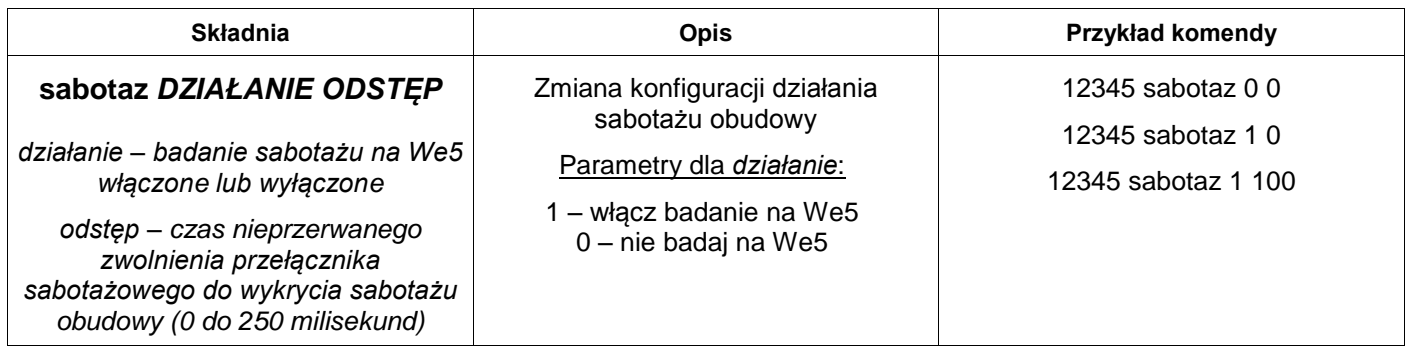

Uwaga: w przypadku nie zaprogramowania treści komunikatu dla sabotażu obudowy w pamięci, urządzenie domyślnie wysyła wiadomość o treści "Sabotaz obudowy".

Poprawnie wywołanie komendy spowoduje reset całego urządzenia. Należy brać pod uwagę potencjalną utratę zbuforowanych komunikatów oczekujących na wysłanie i chwilową przerwę w działaniu.

#### <span id="page-31-1"></span>Zmiana daty, czasu zegara i strefy GMT

Komenda zmieniająca trwale w pamięci urządzenia datę i czas zegara, strefę GMT oraz automatyczną obsługę czasu letniego (*CEST*) dla poprawnego manipulowania i obsługi czasu.

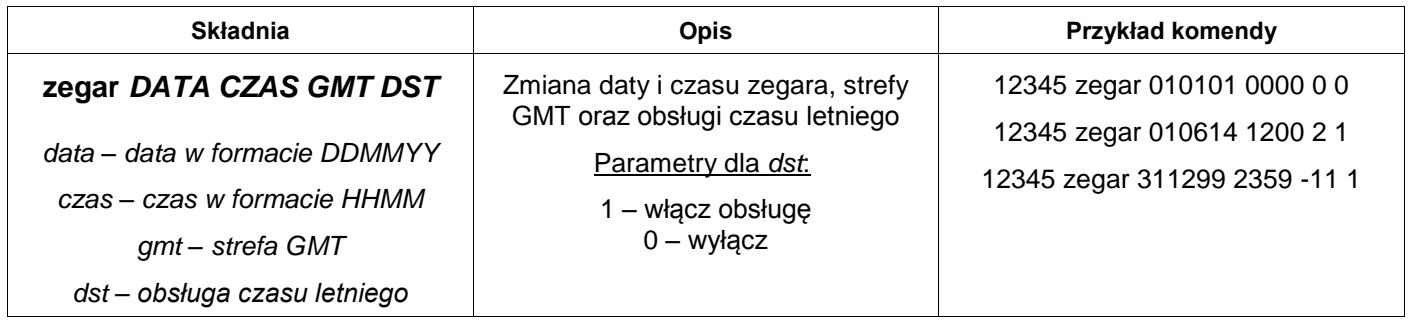

Wraz ze zmianą daty i czasu zegara wszystkie zdarzenia godzinne ulegają aktualizacji wywołania na następny dzień.

Uwaga: format daty DDMMYY oznacza konieczność podania po kolei dnia, miesiąca i roku w postaci dwucyfrowej. Format czasu HHMM oznacza po kolei godziny i minuty w postaci dwucyfrowej, bez dwukropka. Ponadto minimalną wartością daty jest 01/01/2001, zaś maksymalną 31/12/2099. Wartość czasu – między 00:00 a 23:59. Datę i czas powinno się podawać jako czas uniwersalny – dla strefy GMT+0. Strefa GMT od -11 do 12.

#### <span id="page-32-0"></span>Kody USSD

Komenda służąca do zdalnej obsługi kodów USSD na karcie SIM. Główne zastosowanie przewidziane do sprawdzania stanu konta, doładowania konta oraz obsługi usług u operatora.

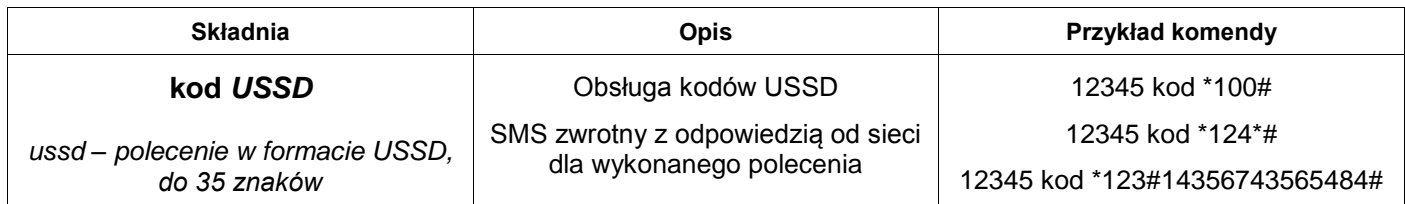

Kody USSD do sprawdzenia stanu konta oraz doładowania kart **prepaid** dla sieci w Polsce:

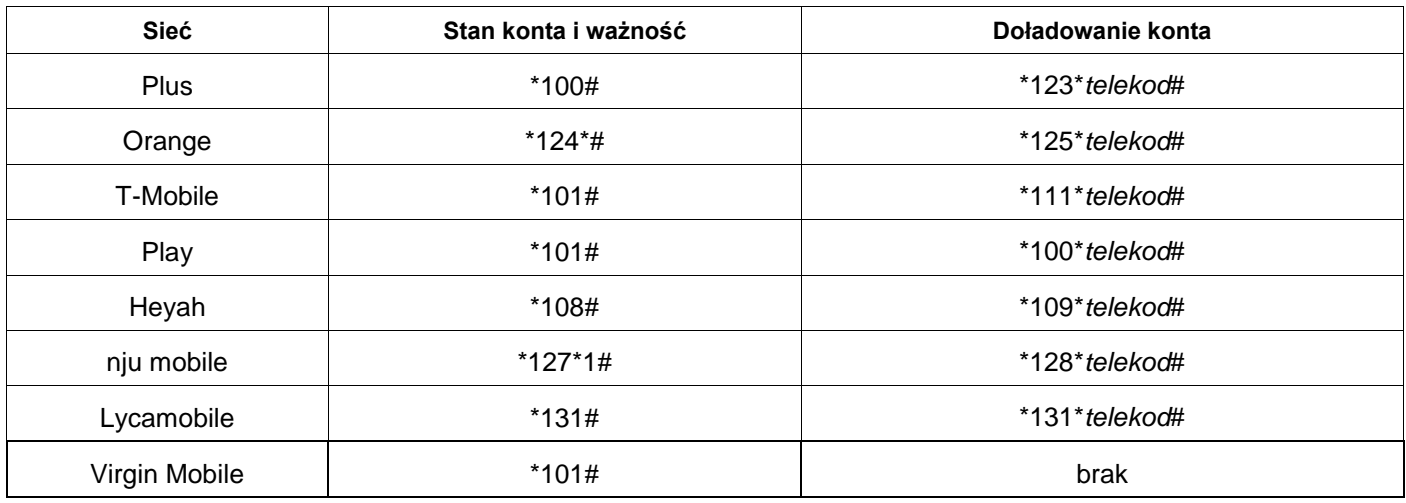

#### <span id="page-32-1"></span>Geolokalizacja urządzenia

Komenda służąca do ręcznej geolokalizacji urządzenia, czyli podania listy informacji o wszystkich komórkach GSM, z którymi urządzenie nawiązuje stałą komunikację po infrastrukturze sieci poprzez moduł GSM.

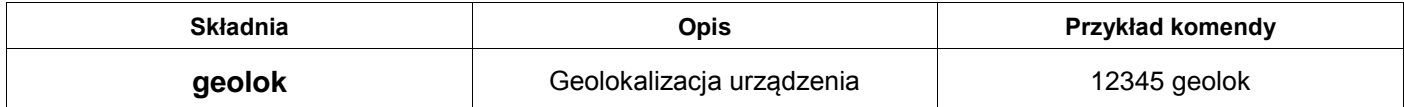

Komenda zwraca listę informacji o wszystkich komórkach GSM, z którymi moduł nawiązuje stałą komunikację po infrastrukturze sieci – zwraca MCC, MNC, LAC i CID. Na podstawie tych informacji użytkownik może ustalić samodzielnie przybliżoną pozycję urządzenia np. przy pomocy serwisu [opencellid.org.](http://www.opencellid.org/)

#### <span id="page-32-2"></span>Reset urządzenia

Komenda służąca do przeprowadzenia resetu urządzenia i przemysłowego modułu GSM. Dodatkowo unieważnia tymczasowe zmiany konfiguracji działania urządzenia. Informuje użytkownika również w przypadku ewentualnego niepowodzenia przeprowadzenia resetu urządzenia.

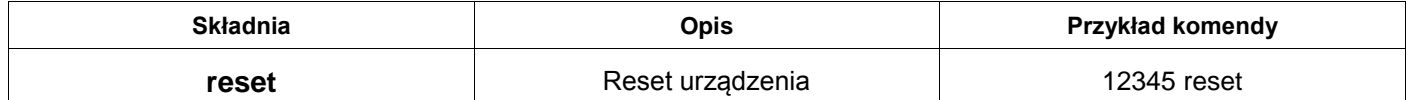

#### <span id="page-33-0"></span>Status urządzenia

Komenda służąca do uzyskania odpowiedzi o statusie urządzenia.

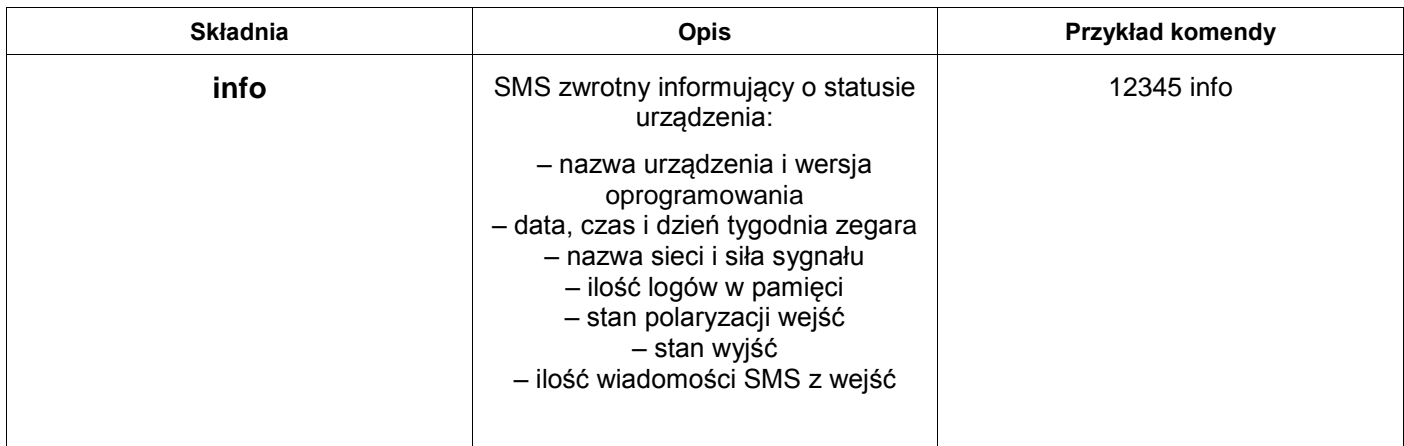

Aktywny tryb samolotowy jest sygnalizowany przez *A* w skali siły sygnału.

Ilość wiadomości SMS dotyczy tylko tych wysłanych z reakcji na wejściach w ramach limitu.

Przekroczenie limitu wiadomości jest sygnalizowane przez znak **\***.

## **Deklaracja zgodności nr 1/05/2016**

*Deklaracja odpowiada normie PN-EN ISO/IEC 17050-1:2010*

<span id="page-34-0"></span>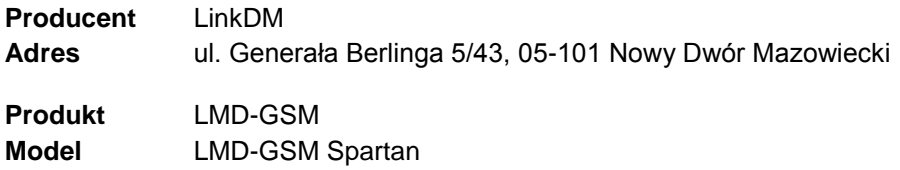

Producent deklaruje, że produkt spełnia zasadnicze wymagania w zakresie bezpieczeństwa i ochrony zdrowia określone w dyrektywach:

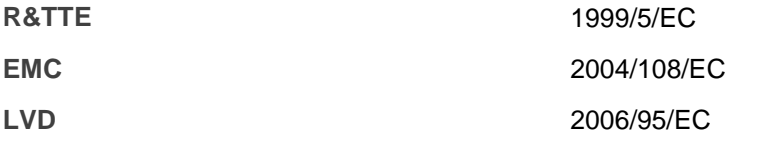

Producent deklaruje, że produkt jest zgodny z następującymi normami:

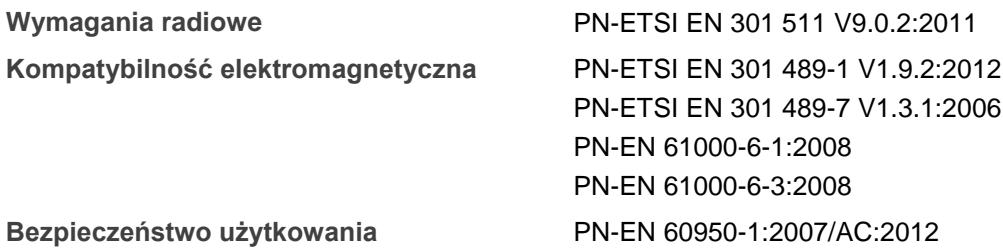

Produkt zawiera moduł GSM/GPRS Fibocom G510 spełniający zasadnicze wymagania Artykułu 10.5 dyrektywy R&TTE 1999/5/EC, który jest użyty zgodnie z przeznaczeniem i zaleceniami producenta oraz ma oznaczenie CE 0700. Producent zaznacza, że moduł ten poddano ekspertyzie o numerze 13-116436 wydanej przez PHOENIX TESTLAB GmbH w dniu 2 stycznia 2014 roku.

Milien,

Miejscowość wystawienia: Nowy Dwór Mazowiecki Data wystawienia: 1 maj 2016

Imię i nazwisko: Dariusz Miklewicz Stanowisko: Właściciel

**LinkDM** ul. Generała Berlinga 5/43, 05-101 Nowy Dwór Mazowiecki REGON 011897527 *kontakt@linkdm.pl* / *http://www.linkdm.pl*